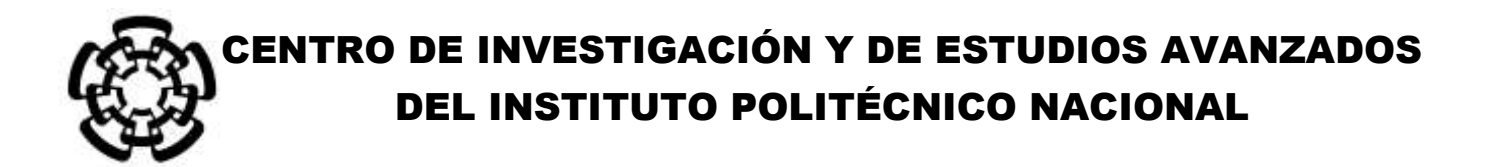

## UNIDAD ZACATENCO DEPARTAMENTO DE INGENIERÍA ELÉCTRICA SECCIÓN DE BIOELECTRÓNICA

Entrenador de cirugía laparoscópica con inmersión visual y auditiva

**Tesis que presenta**

Elba Martínez Rayas

**para obtener el Grado de**

**Maestra en Ciencias**

**en la Especialidad de**

Ingeniería Eléctrica

# **Directores de la Tesis**

Dr. Arturo Minor Martínez Dr. Fernando Pérez Escamirosa

Ciudad de México **Diciembre**, 2016

*A Lydia y Navy, siempre juntas hermanas… A mi mamá, gracias por permitirme soñar, es para ella siempre… A mi papá, quien me ha enseñado a no desfallecer ni rendirme ante nada…*

## **AGRADECIMIENTOS**

Agradezco en primer lugar al Consejo Nacional de Ciencia y Tecnología (CONACYT) por la beca brindada durante estos dos años.

Gracias también al Centro de Investigación y de Estudios Avanzados del Instituto Politécnico Nacional (CINVESTAV-IPN) por permitirme realizar mis estudios de maestría en esta institución en especial a mis tutores el Dr. Fernando Pérez Escamirosa y el Dr. Arturo Minor Martínez que siempre estuvieron conmigo brindándome su apoyo para este trabajo de investigación. Agradezco al Ing. Irwin Rosales García, técnico del laboratorio, por su apoyo y paciencia en la realización de este proyecto y otros más. Al Ing. José Rodolfo Rosas, a Paty Peña por su apoyo y ayuda durante mis estudios. Agradezco infinitamente a mis compañeros de laboratorio Emmanuel, Reynaldo y Perlita por su amistad y apoyo en todo momento, sin ustedes no hubiera sido lo mismo el trabajo en el laboratorio.

Agradezco a mi familia por su amor, trabajo y sacrificios por estar siempre conmigo apoyándome en todo durante estos años gracias, a mis papás Navidad Rayas y Eliseo Martínez, a mis hermanas Lily y Navy, a Franz y a Josué, porque todos ustedes son mi motor y es para ustedes.

Quiero agradecer a mis compañeros de generación, a mis compañeros de casa, a Roberto e Ilse, con los que compartí muchas alegrías e hicieron mi estancia más amena y se han convertido en grandes amigos. A mi roomie favorita Sarai, gracias Lic. eres una gran persona y amiga de esas que ya casi no hay; Agradezco a la familia Rábago que se han convertido en una segunda familia para mí.

## **Resumen**

La cirugía laparoscópica demuestra ser uno de los más grandes avances del siglo XX, permitiendo la misma [eficacia](http://www.monografias.com/trabajos11/veref/veref.shtml) de una cirugía convencional pero con incisiones más pequeñas y con una disminución del trauma post-operatorio.

La cirugía laparoscópica es una intervención que puede realizarse en cualquier especialidad, es una técnica a la cual no debemos restarle importancia, puesto que al igual que una intervención convencional, requiere un quirófano para [poder](http://www.monografias.com/trabajos35/el-poder/el-poder.shtml) llevarse a cabo, además de un [grupo](http://www.monografias.com/trabajos14/dinamica-grupos/dinamica-grupos.shtml) de cirujanos especializados.

Los avances en laparoscopia tanto tecnológicos como médicos, han hecho posible ampliar el espectro de intervenciones candidatas para ser manejadas por esta vía. Condiciones médicas consideradas previamente como una contraindicación a esta vía, como el embarazo y otras patologías, son susceptibles y deben ser manejadas con seguridad para obtener los mejores beneficios para el paciente. El entrenamiento y la práctica de las habilidades y destrezas de los cirujanos que se especializarán en este tipo de cirugía son muy importantes, debido a que hoy en día se requieren cirujanos mejor preparados y capacitados.

El objetivo de este trabajo, es el desarrollo de un entrenador para cirugía laparoscópica con inmersión visual y auditiva para el adiestramiento de las habilidades de los cirujanos que se especializarán en este tipo de cirugías. Se propone un sistema que emule visualmente las condiciones reales que se presentan durante una intervención, para que el usuario desarrolle y mejore sus habilidades con un ambiente cercano a la realidad del quirófano. Dicho sistema contara con una interface de fácil uso y en la cual permitirá que el usuario realice las diferentes tareas, para así poder desarrollar las diferentes habilidades.

#### **Abstract**

Laparoscopic surgery proves to be one of the greatest advances of the XX century, allowing the same effectiveness of conventional surgery but with smaller incisions and decreased post-operative trauma.

Laparoscopic surgery is a procedure that can be performed in any specialty, is a technique which we should not play down since just like a conventional intervention requires surgery to be performed, and a group of surgeons specialized in this area.

Advances in technological and medical laparoscopy, have made it possible to expand the range of interventions candidates to be handled in this way. Medical conditions previously considered a contraindication to this pathway, such as pregnancy and other diseases, are susceptible and must be safely managed to get the best benefits for the patient. Training and practice the skills of surgeons who specialize in this type of surgery are very important, because today better prepared and trained surgeons are required.

The objective of this work is the development of a trainer for laparoscopic surgery with visual and auditory immersion for skills training of surgeons who specialize in this type of surgery. A system that visually emulates the actual conditions encountered during an operation for the user to develop and improve their skills with an environment close to reality proposed operating room. This system has a user-friendly interface, that allows to perform an specific task, in order to develop the psychomotor skills.

# Contenido

## Resumen

## Abstract

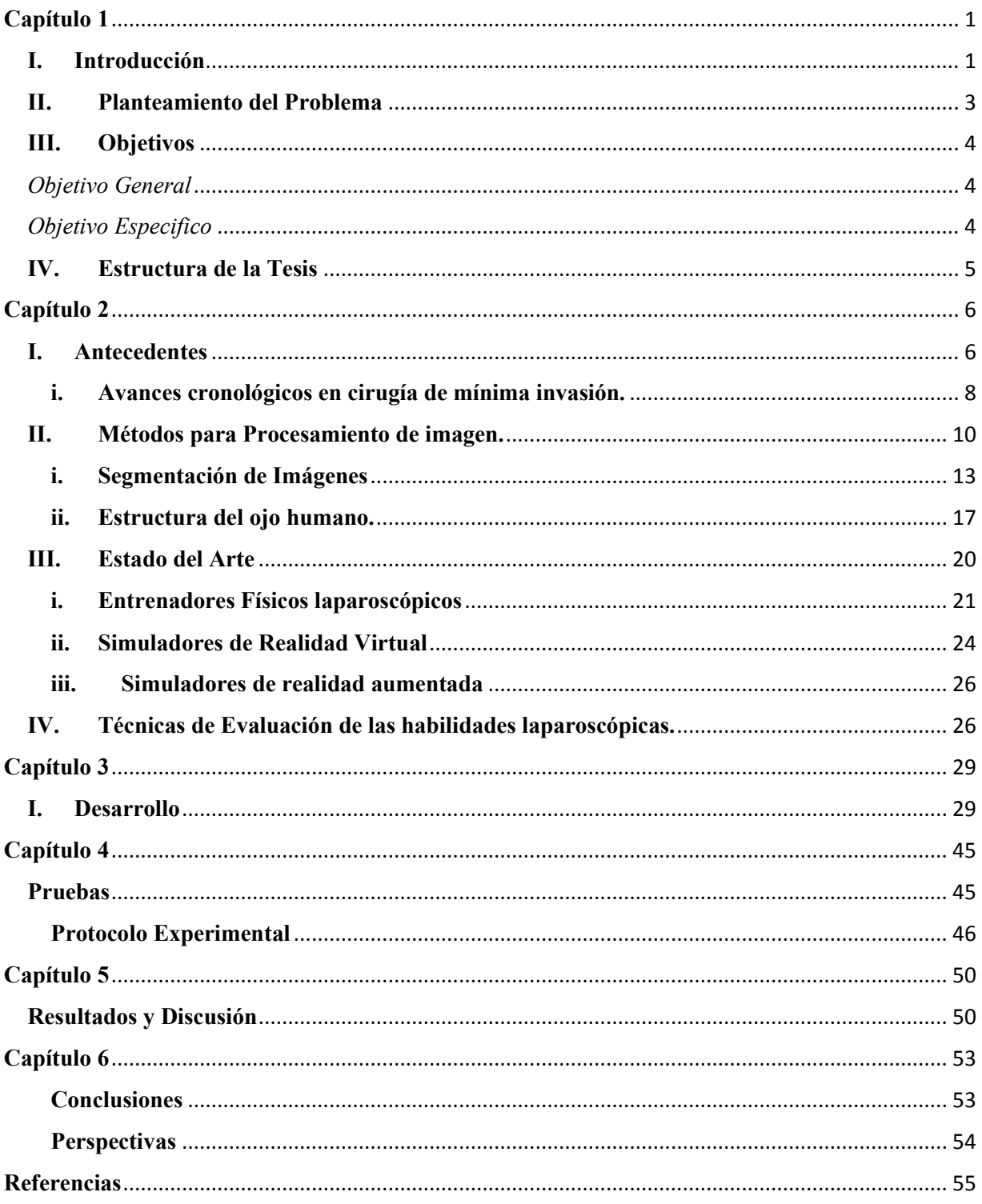

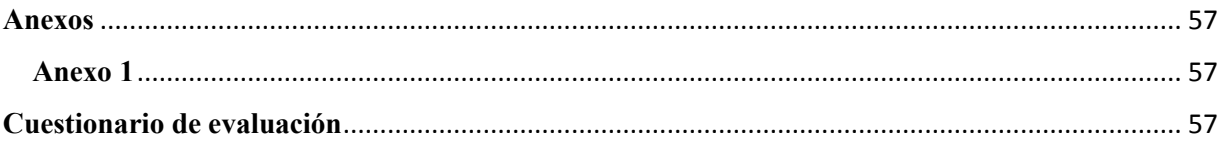

# **Índice de Tablas y Figuras**

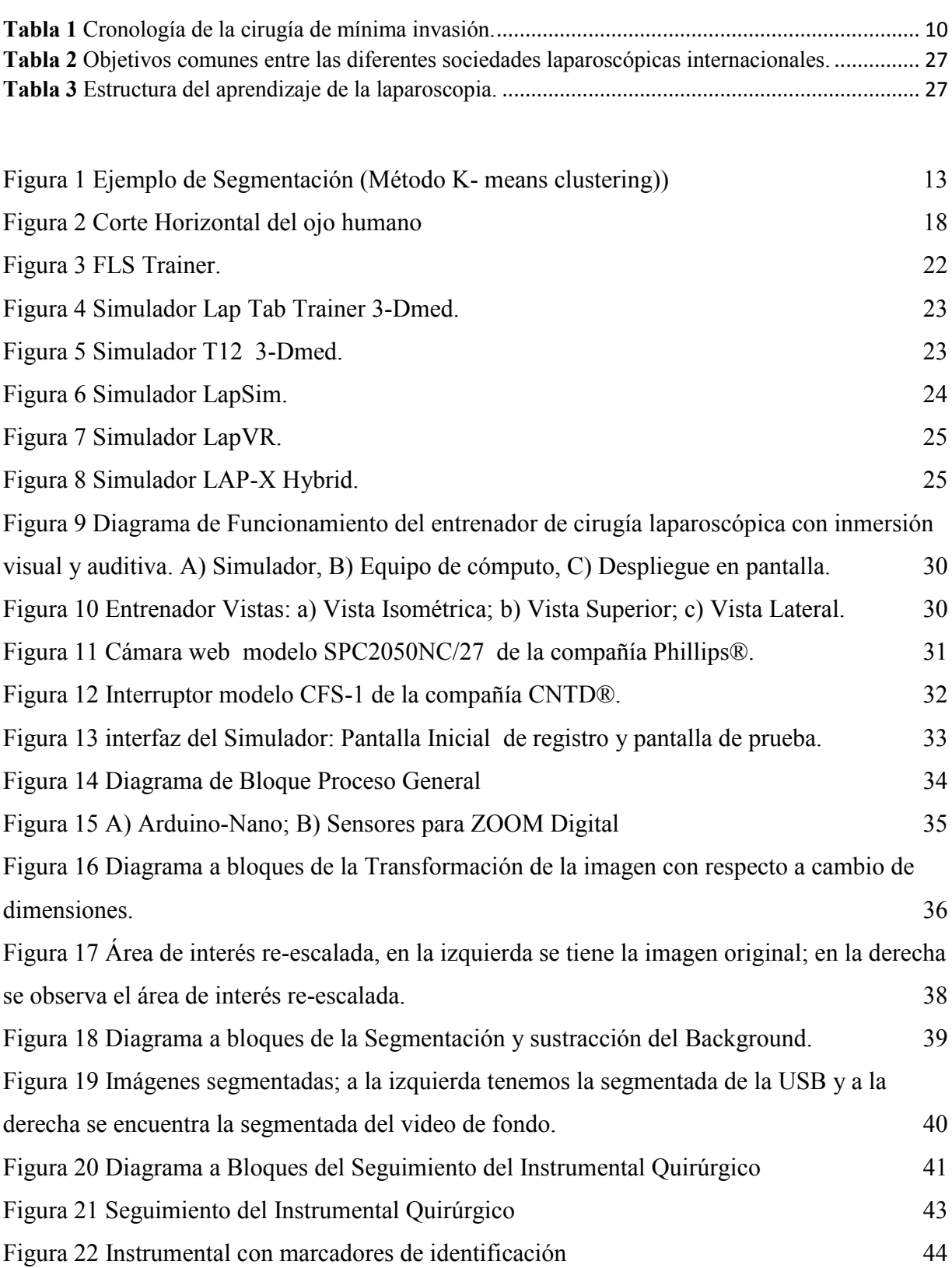

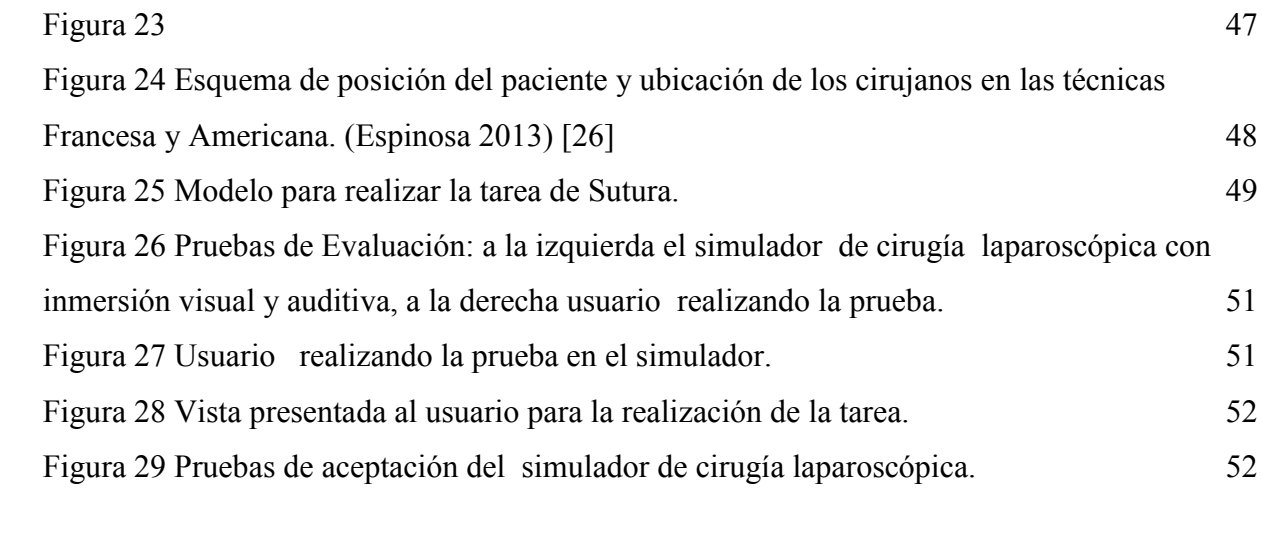

## <span id="page-9-0"></span>**Capítulo 1**

#### <span id="page-9-1"></span>**I. Introducción**

En cirugía laparoscópica, la adquisición de habilidades y la destreza es un aspecto fundamental para la formación del cirujano. Antes de realizar una cirugía "in vivo", es importante que el cirujano realice un entrenamiento previo para garantizar el uso adecuado de los diferentes instrumentos. Por lo que es importante la generación de este tipo de entrenadores, para adaptar al usuario (cirujano) a las condiciones visuales, orientación espacial y manipulación de los diferentes instrumentos que el cirujano utilizara. Los avances en cuanto a la tecnología usada en la endoscopia, referida a mejor resolución y el uso de tecnologías de alta definición, gracias a los avances de la tecnología se realizan endoscopios más pequeños, flexibles y que permiten visualizar de una mejor manera el entorno quirúrgico [1].

El entrenamiento quirúrgico ha sufrido una transformación importante a lo largo de la última década. La formación del cirujano ha evolucionado como resultado de la reducción de las horas de trabajo, las preocupaciones de seguridad del paciente y la cantidad progresiva de técnicas quirúrgicas mínimamente invasivas. Los simuladores quirúrgicos se utilizan a menudo para enseñar a los residentes, las habilidades y técnicas básicas. Para el entrenamiento en cirugía mínimamente invasiva, como la laparoscopia, el entrenamiento con simuladores ha demostrado ser una herramienta de entrenamiento efectiva. [2]

Los hospitales utilizan dos tipos principales de simuladores para los programas de formación quirúrgica: los simuladores de caja y los simuladores de realidad virtual (RV). Aunque estos entrenadores ofrecen muchas posibilidades para el entrenamiento de habilidades quirúrgicas, se han reconocido varios inconvenientes. Una desventaja es la falta de realidad en cualquiera de estos dos simuladores, ya que en uno se realiza en un modelo físico pero carece de realidad visual y el otro carece de sensibilidad ya que el modelo es virtual. Es por eso la necesidad de explicar otra rama en la cual se pueden combinar las ventajas de ambos entrenadores. La realidad aumentada (RA) es un tema destacado en el consumo de medios de comunicación, la educación, salud, la seguridad y una serie de áreas que implican el desarrollo de tecnologías. RA se define como una vista directa o indirecta en tiempo real de un entorno físico que se realza o aumenta añadiendo información virtual generada por ordenador. Esta definición se refiere a cualquier contenido generado por computadora que pueda usarse para mejorar el entorno físico real. [3]

La realidad aumentada tiene las siguientes características: proporciona a los usuarios una experiencia auténtica y ubicada, cuando están conectados con el ambiente real circundante; mejora el entorno físico adquiriendo información que se convierte en digital con la cual se permite ser interactiva y muestra a los usuarios una visión indirecta de su entorno y mejora los sentidos de los usuarios a través de información virtual.

En este trabajo se extraen características relevantes de estas tecnologías tanto de la realidad virtual como de la aumentada para la generación de una nueva herramienta, donde se toman aspectos de estas dos tecnologías como tomar la información del entorno y por procesamiento alterar o aumentar la visualización, así como también la adaptación a los simuladores de caja.

#### <span id="page-11-0"></span>**II. Planteamiento del Problema**

En la cirugía laparoscópica como en diferentes tipos de cirugía es importante que el medico adquiera un nivel de destreza y habilidad manual para poder realizar una asistencia quirúrgica de una manera más cómoda y segura. Para eso la importancia del desarrollo de simuladores o instrumentos de entrenamiento los cuales permitan con la práctica el perfeccionamiento de las habilidades quirúrgicas del cirujano antes de ingresar al quirófano.

La curva de aprendizaje tradicional de un médico, se basa generalmente en la observación con la práctica directa con pacientes bajo la supervisión de un cirujano experto. Este método de aprendizaje continúa en uso en varios hospitales. Sin embargo considerando los riesgos que se tienen hacia el paciente, es necesario la creación de herramientas para el entrenamiento de los cirujanos fuera de la sala de operaciones pero con el mismo entorno visual.

En la actualidad los entrenadores quirúrgicos son realmente aceptados en el ámbito de residencias quirúrgicas. Estos simuladores se han convertido en una parte importante para el desarrollo de las habilidades en cirugía.

La generación de diferentes entrenadores quirúrgicos dependiendo del objetivo de cada simulador hace que este se eleve en costo y en tipo de procesamiento. La realización de este trabajo pretende realizar un entrenador que sea de bajo costo, fácil de usar para un médico y dándole esa particularidad de realidad virtual, ya que el fin es un entrenador que nos sirva para poder perfeccionar las técnicas y habilidades de los cirujanos bajo un entorno quirúrgico.

## <span id="page-12-0"></span>**III. Objetivos**

#### <span id="page-12-1"></span>*Objetivo General*

El objetivo principal de este trabajo es el diseño, desarrollo y la validación de un entrenador para cirugía laparoscópica con inmersión visual y auditiva, el cual permita que los cirujanos desarrollen por medio de la práctica sus habilidades para este tipo de cirugía.

<span id="page-12-2"></span>*Objetivo Especifico*

- Desarrollo de un entrenador para cirugía laparoscópica.
- Desarrollo de un programa e interfaz que permita integrar modelos reales en un entorno visual quirúrgico.
- Desarrollo de un modelo específico para la tarea de sutura.
- Validación del equipo.

#### <span id="page-13-0"></span>**IV. Estructura de la Tesis**

El presente trabajo organiza de manera detallada la información del proyecto en seis capítulos, los cuales se describirán de manera siguiente:

#### **Capítulo I**

Se describe la importancia del proyecto a realizar, así como también identificar la problemática que existe, planteamiento del problema y los objetivos generales y específicos del trabajo a realizar.

#### **Capítulo II**

En este capítulo se abarcara historia, formulas y procedimientos utilizados para el procesamiento de imagen, además del estado del arte y nuevas tendencias en simuladores de cirugía laparoscópica.

#### **Capítulo III**

En este capítulo se muestra las etapas de desarrollo del proyecto, donde se ve detalladamente como es la construcción y que parámetros se tomaron en cuenta para la generación del entrenador. Se determina el material a utilizar así como también los programas de desarrollo.

#### **Capítulo IV**

En este capítulo se describe los procesos para probar y validar el proyecto, en los cuales consta de la prueba en campo así como todo lo que conlleva a la preparación de dicha prueba. Se determina en que consta la prueba y se toman datos de la misma.

#### **Capítulo V**

Este capítulo se muestra los resultados obtenidos así como la discusión acerca de los resultados y de las encuestas realizadas a los usuarios con respecto al dispositivo.

#### **Capítulo VI**

Este capítulo se muestra las conclusiones obtenidas, se habla también de las mejoras al sistema tanto al hardware como al software.

## <span id="page-14-0"></span>**Capítulo 2**

En este capítulo se abarcara historia, formulas y procedimientos utilizados para el procesamiento de imagen, además del estado del arte y nuevas tendencias en simuladores de cirugía laparoscópica.

#### <span id="page-14-1"></span>**I. Antecedentes**

El modelo tradicional del entrenamiento en medicina ha sido el de la interacción entre el experto y el novato o maestro a la cabecera del enfermo, con la transferencia gradual y escalonada de responsabilidad quirúrgica a lo largo de los años de formación [4]. Este modelo tuvo su origen en la segunda mitad del siglo XIX, en la Universidad de Berlín con Bernhard Von Langenbeck y se ha mantenido vigente hasta el siglo XXI. Todos los maestros contemporáneos de la cirugía se formaron utilizando este modelo. Sin embargo, la introducción de nuevas tecnologías y los vertiginosos avances en la técnica quirúrgica, con la creciente presión social para aplicarlos, han puesto de manifiesto que dicho modelo puede ser insuficiente para responder a nuevos retos [5].

Específicamente, la introducción de la cirugía endoscópica ha puesto de manifiesto que el cirujano que desee practicarla con un alto nivel de eficacia requiere desarrollar sus destrezas de orientación espacial de un ambiente real tridimensional a una imagen bidimensional, coordinación visomotora, precisión, coreografía de ambas manos y destreza en la mano no dominante [6].

Actualmente, existe compromiso entre la necesidad de en pacientes reales destrezas o tecnologías emergentes y el imperativo profesional de proveer cuidados óptimos, manteniendo la seguridad y el bienestar de cada paciente [7].

En los últimos diez años se han dado a conocer diferentes tecnologías para mejorar el entrenamiento de las destrezas quirúrgicas en ambientes seguros, sin pacientes reales. Sanders y colaboradores demostraron en un estudio prospectivo aleatorizado de 65 estudiantes de medicina, la equivalencia del entrenamiento con cirugía en la imaginación comparado con el repetitivo físico en destreza quirúrgica en la reparación de heridas en un modelo animal [8].

En otro estudio prospectivo aleatorizado y ciego de 24 residentes de anestesiología, Nik y colaboradores, probaron la superioridad para la transferencia de la destreza de intubación endotraqueal guiada endoscópicamente en pacientes reales desarrollada en un simulador físico de baja fidelidad comparada con un método teórico de aprendizaje [9].

En uno de los estudios más reveladores del impacto de la simulación en realidad virtual comparada con la simulación física, Youngblood y cols. , aleatorizado a 46 estudiantes norteamericanos de pre medicina sin experiencia previa en cirugía endoscópica para ser entrenados por 4 sesiones de 45 minutos en el simulador de realidad virtual LapSim, en una caja física de entrenamiento laparoscópico, o no recibir entrenamiento en simulador alguno, determinado en forma ciega el nivel de destreza en tareas quirúrgicas especificas en un modelo animal vivo. 2 semanas después, los estudiantes entrenados en el simulador de realidad virtual demostraron tener hasta 1.5 veces mejor desempeño que los entrenados en el simulador físico y que los controles, acercándose más al desempeño efectuado por expertos en comparación a los demás grupos [10].

En otro estudio; 24 novatos fueron evaluados para determinar su nivel basal de las habilidades laparoscópicas, posteriormente fueron integrados aleatoriamente a uno de los tres grupos: LapSim, Box-trainer y control. Después de tres semanas de entrenamiento fueron evaluados, obteniendo que ambos grupos mejoraron respecto al control y que no existió una diferencia significativa entre el grupo que uso LapSim y Box-trainer (p< 0.05) [11].

En el único estudios publicado hasta ahora del grado de transferencia en pacientes humanos vivos de las destrezas quirúrgicas desarrolladas en un simulador de realidad virtual, Seymour y Cols. aleatorizaron 16 residentes quirúrgicos a recibir entrenamiento quirúrgico convencional o el convencional entrenamiento repetitivo en el simulador MIST-VR de realidad virtual hasta alcanzar un nivel de experto en la tarea de manipulación y diatermia. Se evaluaron en forma ciega los videos de una Colecistectomía laparoscópica efectuada por cada residente al final del periodo de entrenamiento determinando dos expertos en forma independiente el número de errores cometidos durante la cirugía. Los residentes que recibieron entrenamiento en el simulador de realidad virtual cometieron entre 5 y 10 veces menos errores trans- operatorios que los entrenados convencionalmente [12].

Se ha determinado la validez de discriminación del grado de destreza al efectuar una serie de tareas quirúrgicas en simuladores físicos y simuladores de realidad virtual, estableciéndose una forma objetiva para distinguir entre un nivel básico o avanzado de destreza quirúrgica endoscópica [13] [14] [15].

#### <span id="page-16-0"></span>**i. Avances cronológicos en cirugía de mínima invasión.**

Las referencias más tempranas de la endoscopia fechan a los tiempos antiguos con Hipócrates. En su descripción hay una explicación de examen del recto con un *speculum*. Hipócrates aconsejo inyectar una cantidad grande de aire en el intestino a través del ano. El defendió la inserción de supositorio que era 10 dedos de largo, trato estas condiciones amenazantes de la vida con las primeras aproximaciones de lo que hoy conocemos como mínima invasión.

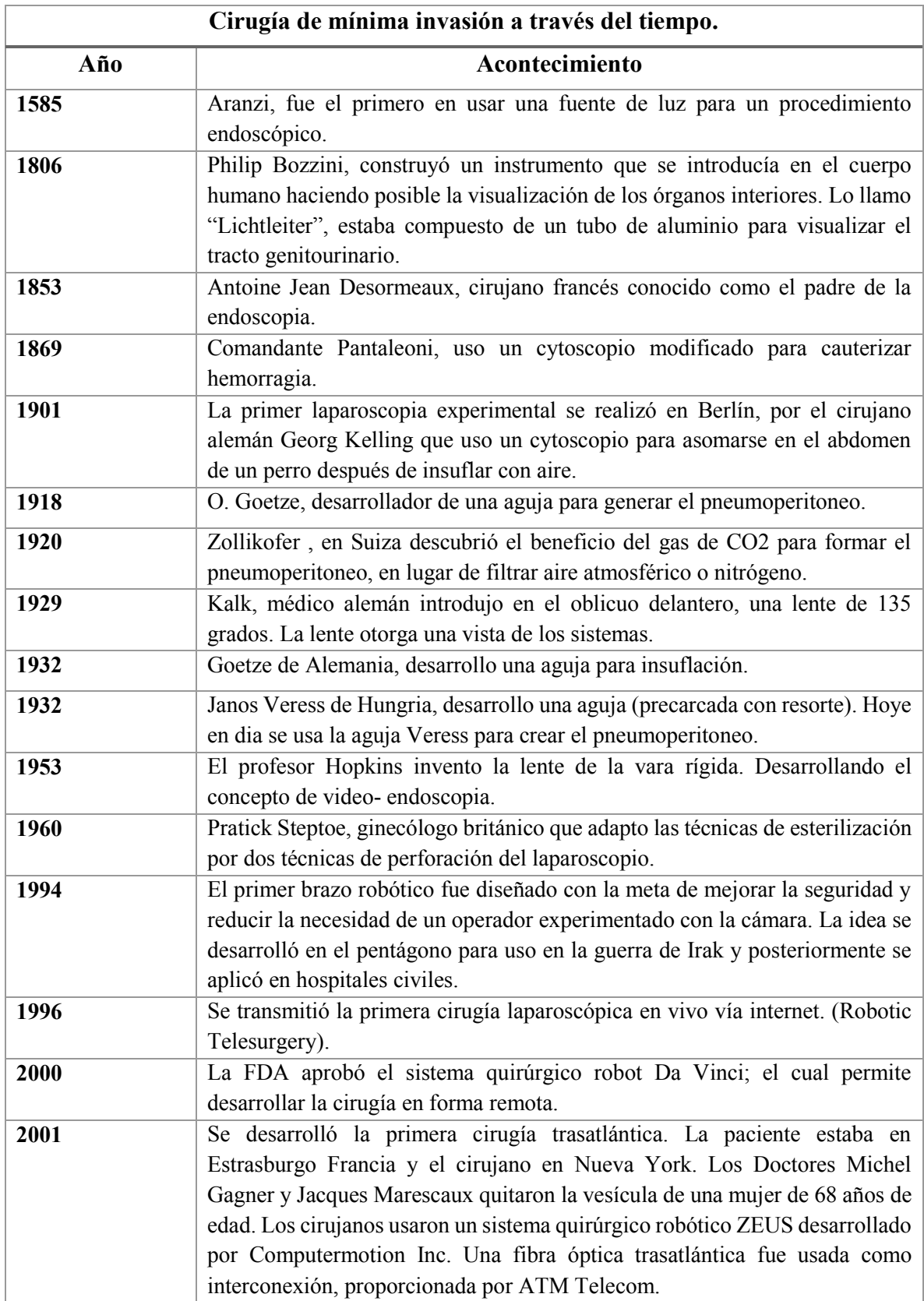

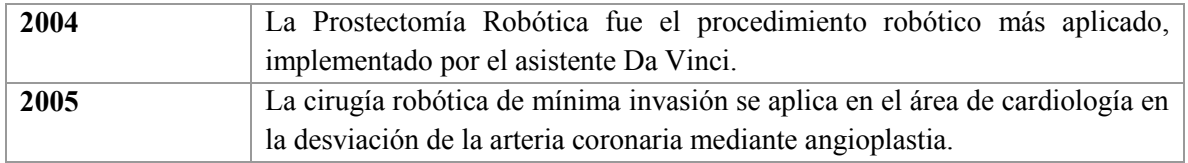

*Tabla 1 Cronología de la cirugía de mínima invasión.*

<span id="page-18-1"></span>La evolución de la terapia de mínima invasión apunta a reducir el trauma al paciente sin comprometer la seguridad y eficacia del tratamiento comparadas con la cirugía abierta tradicional. Los pacientes se recuperan rápidamente, se reduce la estancia hospitalaria y permite que en un tiempo más reducido los pacientes se incorporen a sus actividades cotidianas.

Durante el desarrollo de la técnica y la implementación de la misma, el conocimiento se transmitía del cirujano experto al grupo de colaboradores. Esta nueva técnica propuesta para muchos es considerada peligrosa debido a la gran cantidad de fracasos y errores directamente sobre el paciente.

#### <span id="page-18-0"></span>**II. Métodos para Procesamiento de imagen.**

Para poder comprender de manera técnica lo que es el procesamiento de imagen es necesario el entendimiento de una imagen. El avance del Procesamiento Digital de Imágenes se ve reflejado en la medicina, la astronomía, geología, microscopía, etc. Información meteorológica, transmisión y despliegue agilizado de imágenes por Internet tienen sustento gracias a estos avances en tecnología y adquisición de imagen.

En el procesamiento digital de imágenes deben tomarse en cuenta varios aspectos como la percepción psico-visual del ser humano. Éste es un factor importante porque independientemente del tratamiento que se le aplique a una imagen, el observador será quien, según su percepción, decidirá si dicha imagen le agrada o no. El desarrollo de los métodos de

procesamiento digital de imágenes tiene su origen en dos áreas principales de aplicación: el mejoramiento de la información pictórica para la interpretación humana, y el procesamiento de datos de la imagen para la percepción de máquina autónoma en el que se incluyen etapas de transmisión y/o almacenamiento de estos datos. La herramienta usada en el tratamiento digital de las imágenes son las matemáticas. La computadora y los algoritmos que se implementan sobre éstas también tienen un papel muy importante en la manipulación de las imágenes.

En el tratamiento de imágenes se pueden distinguir tres etapas principales:

- 1. **Adquisición de la imagen** está a cargo de algún transductor o conjunto de transductores que mediante la manipulación de la luz o de alguna otra forma de radiación que es emitida o reflejada por los cuerpos, se logra formar una representación del objeto dando lugar a la imagen. Ejemplos: el ojo humano, sensores de una cámara fotográfica o de vídeo, tomógrafos. Es importante saber que durante la etapa de adquisición, los transductores agregan ruido a la imagen. Además del ruido, los transductores poseen una resolución limitada, lo cual repercute en la apreciación de dicha imagen. [16]
- 2. **Procesamiento de la imagen;** consiste en eliminar la mayor cantidad de ruido que se le agrega durante la adquisición, así como también mejorar las características de dicha imagen como: definición de contornos, color, brillo, etc., valiéndose de procedimientos y herramientas matemáticas. En esta etapa se encuentran también técnicas de codificación para el almacenamiento o bien para la transmisión. [16]
- 3. **Presentación al observador;** consiste en el método empleado para exponer la imagen la cual puede ser impresa o por medios electrónicos como la televisión, el monitor de una computadora, o algún otro medio. Para la presentación de la imagen

se deben considerar ciertos aspectos de percepción humana, así como las velocidades de despliegue del dispositivo utilizado. [16]

Una imagen es un ejemplo de una señal bidimensional, dado que la intensidad o brillo *I(x, y)* en cada punto es una función de dos variables independientes. Por otra parte una imagen también puede representarse como *I(x,y,t),* puesto que el brillo es una función del tiempo. Por lo tanto, la imagen de este tipo puede tratarse como una señal tridimensional. En cambio una serie de imágenes a color puede escribirse mediante tres funciones de intensidad de la forma,  $I_r(x, y, t)$ ,  $I_g(x, y, t)$ ,  $I_b(x, y, t)$ , las cuales se corresponden con el brillo de los tres colores principales (rojo, verde, azul) como funciones del tiempo.

Por lo tanto, una imagen en tiempo real es una señal tridimensional de tres canales, que puede representarse mediante el vector: [17]

$$
I(x, y, t) = \begin{bmatrix} Ir(x, y, t) \\ Ig(x, y, t) \\ Ib(x, y, t) \end{bmatrix}
$$

*Ecuación 1*

El término "imagen monocromática" o imagen simplemente, se refiere a una función de intensidad de luz bidimensional *f(x,y),* donde *X* y *Y* indican las coordenadas espaciales y el valor de *f* en cualquier punto *(X,Y),* es proporcional a la luminosidad (o nivel de gris) de la imagen en dicho punto. Una imagen digital es una imagen (función) *f(X, Y),* que ha sido discretizada tanto en coordenadas espaciales como en luminosidad. [16]

Una imagen digital puede ser considerada como una matriz cuyos índices de renglón y columna identifican un punto (un lugar en el espacio bidimensional) en la imagen y el

correspondiente valor de elemento de matriz identifica el nivel de gris en aquel punto. Los elementos de estos arreglos digitales son llamados elementos de imagen o pixeles. [16]

#### <span id="page-21-0"></span>**i. Segmentación de Imágenes**

El término de segmentación de imágenes se refiere a la partición de una imagen en un conjunto de regiones que lo cubren. El objetivo es en muchas ocasiones que se representen secciones significativas de la imagen. En otras tareas de análisis, las regiones pueden ser conjuntos de píxeles del borde agrupados en estructuras tales como segmentos de línea y segmentos de arco circular en imágenes de objetos industriales 3D. Regiones pueden ser consideradas también como grupos de pixeles que tienen el mismo borde y una particular forma. Cuando las regiones de interés no cubren toda la imagen, se puede seguir hablando de segmentación, de donde los planos fuera de la región de interés y el fondo pueden ser ignorados.

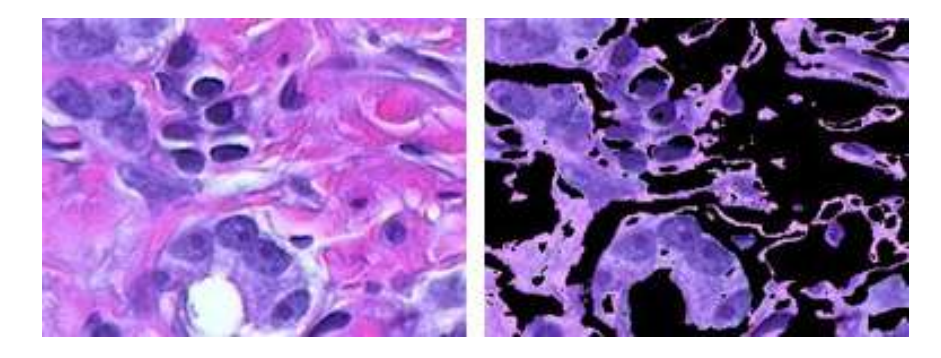

*Figura 1 Ejemplo de Segmentación (Método K- means clustering))*

<span id="page-21-1"></span>La segmentación tiene dos objetivos. El primero es descomponer la imagen en partes para su posterior análisis. En casos sencillos, el medio ambiente puede ser suficiente bien controlada de modo que el proceso de segmentación extrae de forma fiable sólo las partes que necesitan ser analizados más.

El segundo objetivo de la segmentación es llevar a cabo un cambio de la representación. Los píxeles de la imagen deben organizarse en unidades de nivel superior que son o bien más significativo o más eficiente para su posterior análisis (o ambos).

Para la segmentación de la imagen existen diferentes técnicas, la umbralización es una técnica de segmentación ampliamente utilizada en las aplicaciones industriales. Se emplea cuando hay una clara diferencia entre los objetos a extraer respecto del fondo de la escena. Los principios que rigen son la similitud entre los píxeles pertenecientes a un objeto y sus diferencias respecto al resto. Por tanto, la escena debe caracterizarse por un fondo uniforme y por objetos parecidos.

Para diferenciar los píxeles que nos interesan del resto se realiza una comparación de cada valor de intensidad de los píxeles con respecto a un umbral.

Al aplicar un umbral, *T*, la imagen en escala de grises, *f(x,y),* quedará binarizada; etiquetando con '1' los píxeles correspondientes al objeto y con '0' aquellos que son del fondo. Por ejemplo en la ecuación 2, si los objetos son claros respecto del fondo, se aplicará:

$$
g(x, y) = \begin{cases} 1 & \Leftrightarrow f(x, y) < T \\ 0 & \Leftrightarrow f(x, y) \ge T \end{cases}
$$

*Ecuación 2*

El umbral puede depender de  $f(x,y)$ , de alguna propiedad local del píxel,  $p(x,y)$ , y hasta de su propia posición, como se muestra en la ecuación 3:

$$
T = T(f(x, y), p(x, y), x, y)
$$

*Ecuación 3*

Si el umbral sólo depende de  $f(x,y)$  se dice que es un umbral global; en el caso de que además dependa de p(x,y), por ejemplo, el valor medio de los píxeles vecinos, el umbral es denominado local; y si depende también de la posición (x,y) del píxel, se denominará dinámico. La mayoría de las técnicas de umbralización se basan en estadísticas sobre el histograma unidimensional (el que vimos hasta ahora) de una imagen.

También se utiliza la matriz de co-ocurrencia de una imagen. Para localizar los umbrales se pueden usar procedimientos paramétricos y no paramétricos. En los paramétricos, la distribución de los niveles de gris de una clase de objeto lleva a encontrar los umbrales. En los procedimientos no paramétricos, los umbrales se obtienen de forma óptima de acuerdo a algún criterio. [18]

La función de umbralizado se aplica a la matriz de un solo canal de la imagen. Se utiliza normalmente para conseguir un nivel binario de la imagen en escala de grises, podría también ser utilizado para eliminar ruido, es decir como filtrado de pixeles con valores demasiado pequeños o grandes. Existen diferentes tipos de umbralización, los cuales son los siguientes:

#### Binario

En este tipo de umbralizado si *fxi* es superior al umbral, a nueva intensidad *fxo* se establece como *maxval*; de lo contrario, los pixeles se establecen en *0*, Como se muestra en la ecuación (4). Para ilustrar el funcionamiento de este tipo de umbralizado en la gráfica 1, se tiene una imagen de origen con los píxeles con valores de intensidad. La siguiente gráfica representa esto *fxi(x,y).* La línea azul horizontal representa el umbral (fijo).

$$
f_{xo}(x, y) = \begin{cases} maxval & Si f_{xi}(x, y) > Val\_Umbral \\ 0 & difference \end{cases}
$$

*Ecuación 4*

#### • Binario Invertido

En este tipo de umbralizado si *fxi* es superior al umbral, a nueva intensidad *fxo* se establece como 0; de lo contrario, los pixeles se establecen en *maxval*. Como se muestra en la ecuación (5). Para ilustrar el funcionamiento de este tipo de umbralizado en la gráfica 1, se tiene una imagen de origen con los píxeles con valores de intensidad. La siguiente gráfica representa esto *fxi(x,y).* La línea azul horizontal representa el umbral (fijo).

$$
f_{xo}(x, y) = \begin{cases} 0 & Si f_{xi}(x, y) > Val\_Umbral \\ maxval & difference \end{cases}
$$

*Ecuación 5*

Umbral Truncado

En este tipo de umbralizado, el valor máximo de la intensidad de los pixeles es igual al *maxval, si f<sub>xi</sub>* es superior al umbral entonces el valor se trunca. Como se muestra en la ecuación (6). Para ilustrar el funcionamiento de este tipo de umbralizado en la gráfica 1, se tiene una imagen de origen con los píxeles con valores de intensidad. La siguiente gráfica representa esto *fxi(x,y).* La línea azul horizontal representa el umbral (fijo).

$$
f_{xo}(x, y) = \begin{cases} maxval & Si f_{xi}(x, y) > Val\_Umbral \\ 0 & difference \end{cases}
$$

*Ecuación 6*

Umbral a Zero

En este tipo de umbralizado si *fxi* es inferior al umbral, a nueva intensidad *fxo* se establece como 0. Como se muestra en la ecuación (7). Para ilustrar el funcionamiento de este tipo de umbralizado en la gráfica 1, se tiene una imagen de origen con los píxeles con valores de intensidad. La siguiente gráfica representa esto *fxi(x,y).* La línea azul horizontal representa el umbral (fijo).

$$
f_{xo}(x, y) = \begin{cases} maxval & Si f_{xi}(x, y) > Val\_Umbral \\ 0 & difference \end{cases}
$$

*Ecuación 7*

Umbral a Zero Invertido

En este tipo de umbralizado si *fxi* es superior al umbral, a nueva intensidad *fxo* se establece como 0. Como se muestra en la ecuación (8). Para ilustrar el funcionamiento de este tipo de umbralizado en la gráfica 1, se tiene una imagen de origen con los píxeles con valores de intensidad. La siguiente gráfica representa esto *fxi(x,y).* La línea azul horizontal representa el umbral (fijo).

$$
f_{xo}(x, y) = \begin{cases} maxval & Si f_{xi}(x, y) > Val\_Umbral \\ 0 & difference \end{cases}
$$

*Ecuación 8*

#### <span id="page-25-0"></span>**ii. Estructura del ojo humano.**

El ojo humano puede considerarse como una disposición de doble lente positiva que forma una imagen real en una superficie fotosensible. La figura 2 muestra un corte horizontal simplificado del ojo humano. El ojo humano es una masa gelatinosa casi esférica contenida dentro de una estructura dura y flexible, la esclerótica. El ojo es parecido a una esfera, con un diámetro promedio de 20 mm. Excepto por la porción frontal o córnea que es transparente, la esclerótica es blanca y opaca. Sobresaliendo del cuerpo de la esfera está la córnea (que está ligeramente reduciendo así la aberración esférica) sirve como primer y más fuerte elemento convexo del sistema de lentes. Al interior de la envoltura esclerótica se halla una envoltura interna, la coroides, que es, una capa obscura provista de una red de vasos sanguíneos que funcionan como la principal fuente de nutrición del ojo. La coroides es muy pigmentada y por tanto ayuda a reducir la cantidad de luz innecesaria que entra al ojo. [16]

En su extremo anterior, la coroides está dividida en el cuerpo ciliar y el iris. El segundo se contrae o expande para controlar la cantidad de luz que entra al ojo. La apertura central del iris (la pupila) varía en diámetro, desde 2 a 8 milímetros aproximadamente. El frente del iris contiene el pigmento visible del ojo, mientras que la parte posterior contiene un pigmento negro. [16]

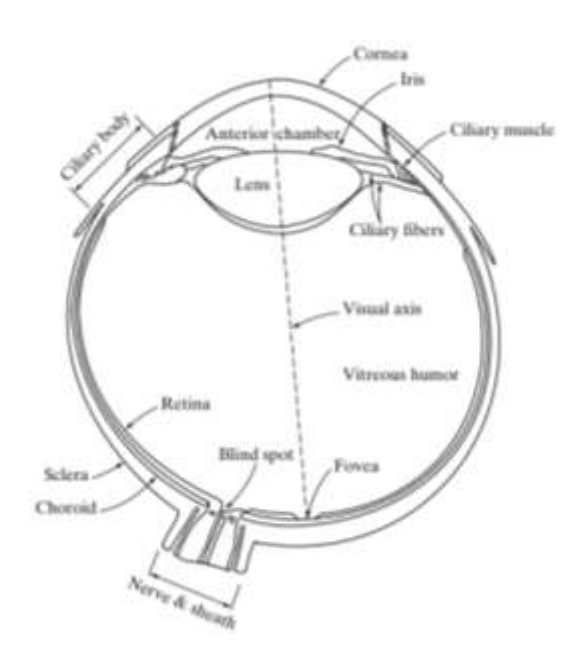

*Figura 2 Corte Horizontal del ojo humano*

<span id="page-26-0"></span>El lente está hecho de capas concéntricas de células fibrosas y está suspendido por fibras asociadas al cuerpo ciliar. Éste tiene una composición de 60 a 70 por ciento de agua, cerca de 6 por ciento de grasa y más proteína que cualquier otro tejido en el ojo. El lente es coloreado por una ligera pigmentación amarilla que se incrementa por el paso de los años. El lente absorbe un 8 por ciento del espectro de luz visible y una relativamente más alta absorción en longitudes de onda más cortas. Tanto la luz infrarroja como la ultravioleta son absorbidas considerablemente por las proteínas contenidas en la estructura del lente, pero en cantidades excesivas pueden dañar al ojo. [16]

La más interior de las membranas es la retina, la cual bordea el interior de la porción posterior de la pared. La visión patrón es posible por la distribución de receptores de luz discretos sobre la superficie de la retina. Existen dos clases de receptores: conos y bastones. El número de conos en cada uno de los ojos es de 6 a 7 millones. Se localizan ante todo en la porción central de la retina, llamada la fóvea, y son altamente sensibles al color

#### o **Formación de la Imagen en el ojo**

Una de las principales diferencias entre el lente del ojo y un lente óptico es que el primero es flexible. La distancia entre el centro del lente y la retina (llamada longitud focal) varía de 17 a 14 mm aproximadamente, ya que la potencia refractiva de los lentes se incrementa a partir de su mínimo hasta su máximo.

Cuando el ojo enfoca sobre un objeto más lejano que 3 metros, el lente muestra su potencia refractiva más baja. Cuando el ojo enfoca sobre un objeto cercano, el lente es altamente refractivo. Con estos datos, resulta sencillo encontrar la medida de la retina. La percepción entonces toma lugar por la excitación relativa de los receptores de luz, los cuales transforman la energía radiante en impulsos eléctricos que son en última instancia descifrados por el cerebro.

Es posible modelar el ojo humano como un sistema lineal e invariante en el tiempo (SLI). Para ello se deben tener presentes dos conceptos:

**La respuesta al impulso**, que es una función que describe el comportamiento en el tiempo de un sistema, en nuestro caso el sistema es el ojo. Una vez obtenida la respuesta al impulso, se realiza la convolución de la función obtenida con cualquier otra función con el objetivo de observar y conocer la respuesta del sistema a esa nueva función.

**La función de transferencia**; esta función describe al sistema en el dominio de la frecuencia, y es la transformada de Fourier de la respuesta a impulso. El ojo se puede modelar como un sistema que modifica funciones y que depende de tres variables, dos espaciales y una temporal. La respuesta puede ser representada como una función que también depende de tres variables (dos espaciales y una temporal).

#### o **Adaptación de luminosidad y discriminación**

Las imágenes digitales son mostradas como un conjunto discreto de intensidades, la capacidad del ojo para discriminar entre niveles de intensidad diferentes es una importante consideración en la presentación de los resultados en el procesamiento de imágenes. El rango de niveles de intensidad de luz al cual el sistema de visión humano puede adaptarse es muy amplio -del orden de 1010- desde el umbral al límite de resplandor.

#### <span id="page-28-0"></span>**III. Estado del Arte**

Recientemente, el auge tecnológico ha facilitado el diseño de plataformas y sistemas para el aprendizaje y entrenamiento integral de las habilidades laparoscópicas y/o endoscópicas del cirujano, previo a una intervención quirúrgica con el paciente. Existen diversos tipos de simuladores quirúrgicos utilizados para la formación de la especialidad de los cirujanos.

Los avances en cuanto a la visualización y la calidad de la imagen digital se ven mejorados a la par por los cambios en el tipo de luz que se utiliza en el video de la endoscopia, estos utilizan luz blanca de xenón o halógeno, usan CCDs para mejorar la resolución de la imagen y de la ampliación, y así poder facilitar la reconstrucción de ella. Las últimas tendencias en los CCDs utilizados en los endoscopios de alta definición puede reproducir desde 850000 a 1.3 millones de pixeles [19].

Para la realización de este trabajo nos basaremos en entrenadores o simuladores tanto de endoscopia como de laparoscopia para conocer los avances y las diferentes plataformas y equipos que existen. Actualmente podemos catalogar los sistemas de entrenamiento en tres categorías, las cuales se explicaran a continuación.

#### <span id="page-29-0"></span>**i. Entrenadores Físicos laparoscópicos**

Los entrenadores físicos laparoscópicos, también llamados entrenadores tradicionales de caja, son simuladores que permiten la adquisición de habilidades psicomotrices y destrezas quirúrgicas básicas del cirujano. Este tipo de entrenadores proporcionan sensación táctil real de los instrumentos laparoscópicos interactuando con las tareas simuladas y le material quirúrgico. Estos tipos de entrenadores se recrean un ambiente quirúrgico con las condiciones operativas utilizando componentes básicos como una base o contenedor que simule la cavidad abdominal, una videocámara, una fuente de iluminación y un monitor. Estos tipos de entrenadores ofrecen una solución económica y portátil que permite a los cirujanos practicar sus habilidades en un ambiente seguro utilizando el instrumental laparoscópico estándar.

Algunos entrenadores de este tipo, se muestran a continuación, donde se podrán ver las características de cada uno.

#### o FLS Trainer (Fundamentals of Laparoscopic Surgery)

Este entrenador es un Sistema de entrenamiento que consiste de una base cuadrada de plástico con 2 agujeros para el ingreso de los trocares y el instrumental laparoscópico (Figura 3). Dentro de esta caja se encuentra conectada una webcam o cámara de video, esto depende del modelo de FLS que se escoja, esto va conectado a un monitor que muestra las tareas que debe realizar en tiempo real, están considerados en este tipo de entrenador 5 diferentes tareas basadas en el programa MISTELS, con las cuales se pretende desarrollar las habilidades de los cirujanos [20].

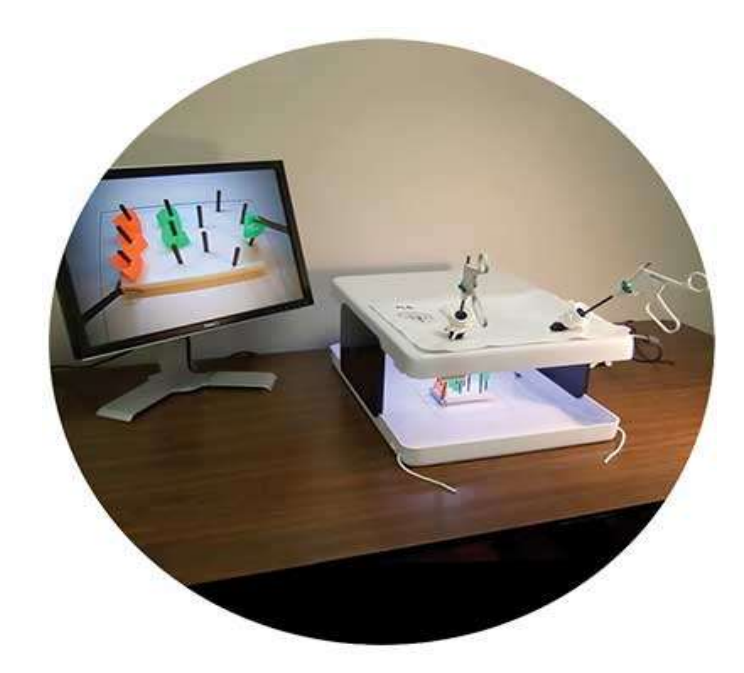

*Figura 3 FLS Trainer.*

<span id="page-30-0"></span>o Simulador Lap Tab Trainer (3-Dmed, Estados Unidos)

El simulador básico de 3-Dmed, consiste en una cubierta de plástico que es deplegable (Figura 4), lo cual lo hace portable. La visualización se obtiene mediante la cámara de una Tablet, IPad, Iphone o celular inteligente, que se posiciona en el simulador, al igual que el simulador anterior cuenta con las 5 tareas que simulan una variedad de técnicas laparoscópicas. [21]

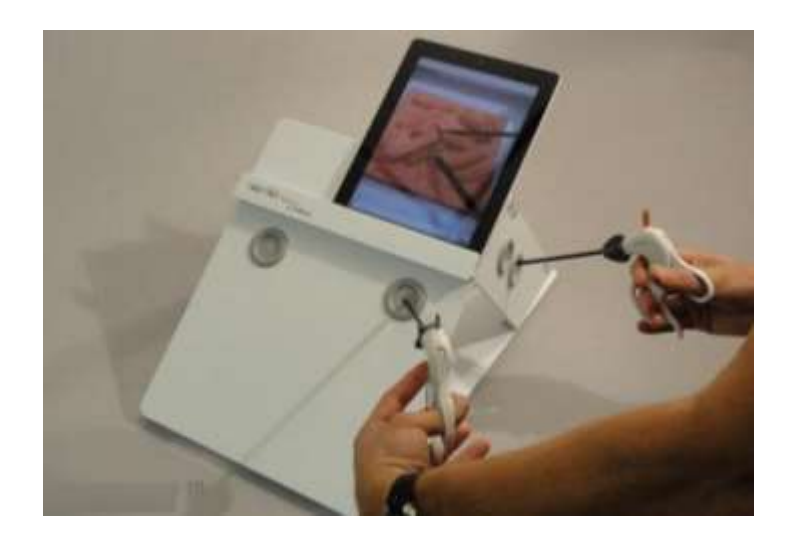

*Figura 4 Simulador Lap Tab Trainer 3-Dmed.*

<span id="page-31-0"></span>o Simulador T12 (3-Dmed, Estados Unidos)

El simulador básico T12 (Figura 5), consiste un abdomen insuflado con 9 puertos para el ingreso de los instrumentos laparoscópicos. El entrenador cuenta con modelos los cuales pretenden acercarse al tejido vivo, cuenta además con otras tareas que simulan una variedad de técnicas laparoscópicas.

<span id="page-31-1"></span>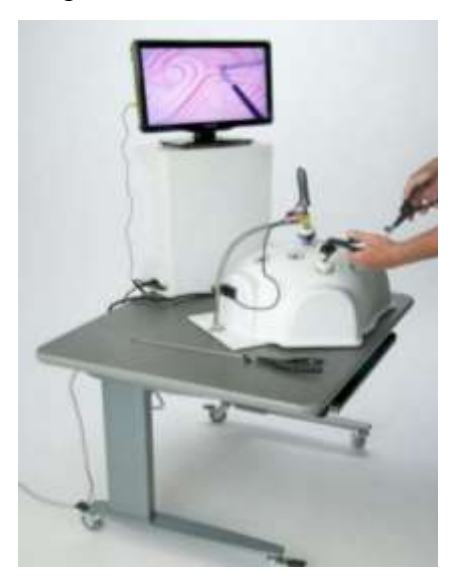

*Figura 5 Simulador T12 3-Dmed.*

#### <span id="page-32-0"></span>**ii. Simuladores de Realidad Virtual**

Los simuladores de realidad virtual son sistemas de entrenamiento que reproducen tareas básicas y diversos procedimientos quirúrgicos laparoscópicos mediante gráficos virtuales generados por computadora. Este tipo de simulador quirúrgico utiliza equipo electrónico especializado, el cual simula la cámara endoscópica y las herramientas quirúrgicas, para interactuar con los ambientes y objetos virtuales durante el entrenamiento. Algunos de los simuladores de realidad virtual no ofrecen sensación táctil real, lo cual le quita realismo al entrenamiento. Por otra parte por el desarrollo o el programa donde se estén generando el simulador, hay desventajas ya que los gráficos no logran mostrar de manera más real los tejidos u órganos, lo cual hace que se pierda un poco el sentido de realidad.

o Simulador LapSim (Surgical Science Ltd, Suecia).

El Sistema portátil LapSim( Figura 6) incluye un equipo con LapCam, tareas básicas, el programa ofrece varios niveles al usuario, tiene la posibilidad de grabar cada una de los ejercicios detallando cada métrica, para así recibir una retroalimentación del sistema.

<span id="page-32-1"></span>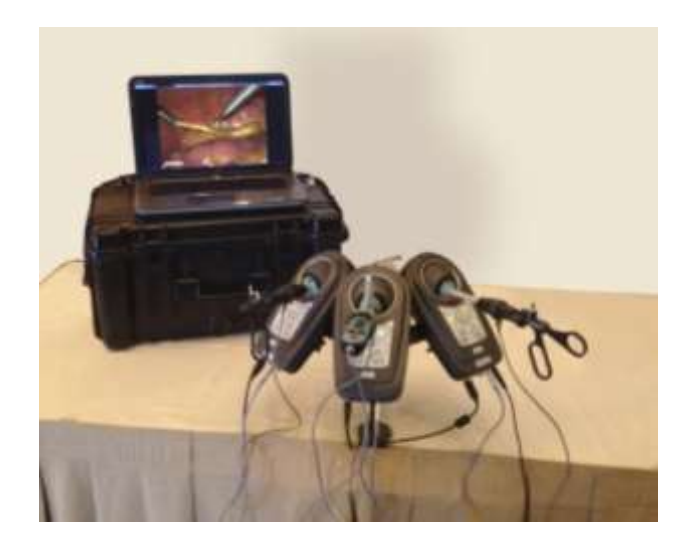

*Figura 6 Simulador LapSim.*

o Simulador LapVR (CAE Healthcare, Canada).

El simulador LapVR (Figura 7), permite al usuario estar inmersos en un entorno más realista, se pueden realizar diferentes tareas como sutura, nudos, etc. La retroalimentación de fuerza superior ofrece un tacto preciso, visual y respuestas de audio para imitar la sensación de procedimientos reales.

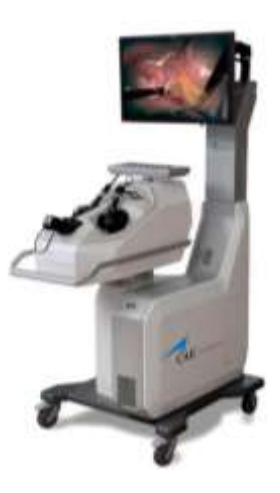

*Figura 7 Simulador LapVR.*

<span id="page-33-0"></span>o Simulador LAP-X Hybrid (Medical-X, Holanda)

Este entrenador combina los ejercicios de los simuladores de Realidad Virtual con los ejercicios de entrenadores de caja, con la posibilidad de evaluación por medio de métricas así como el poder grabar el ejercicio para su verificación después, el entrenador se muestra en la figura 8.

<span id="page-33-1"></span>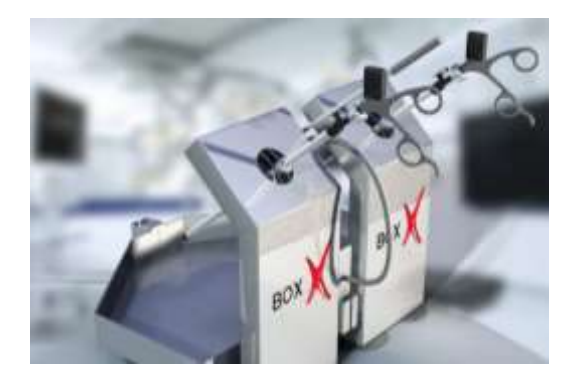

*Figura 8 Simulador LAP-X Hybrid.*

#### <span id="page-34-0"></span>**iii. Simuladores de realidad aumentada**

Los simuladores de realidad aumentada son plataformas de entrenamiento que combinan gráficos de realidad virtual con imágenes reales de las tareas, ejercicios y objetos físicos. En particular, este tipo de simuladores con realidad aumentada ofrecen sensación táctil real de los instrumentos laparoscópicos (retroalimentación háptica), similar a los entrenadores físicos, debido a la interacción de las herramientas con objetos físicos y el material quirúrgico como suturas, gasas, etc. Además, proporcionan la evaluación de actividades del cirujano utilizando parámetros de la eficiencia de los instrumentos quirúrgicos durante el entrenamiento.

- o Simulador CAE ProMIS (CAE Healthcare, Saint-Laurent, Quebec, Canada).
- o Simulador CELTS (Computer Enhanced Laparoscopic Training System).
- o EDGE Red Dragon (Electronic Data Generation for Evaluation).

#### <span id="page-34-1"></span>**IV. Técnicas de Evaluación de las habilidades laparoscópicas.**

El periodo de la formación endoscópica no debe limitarse al cirujano, sino que debe comprometerse el resto del equipo quirúrgico para facilitar el desarrollo de este tipo de cirugía. Pero el cirujano es quien lleva la responsabilidad quirúrgica y debe de desarrollar habilidades específicas, aunque no existe un modelo universal del programa de formación en cirugía laparoscópica, se presentan algunas directrices que el cirujano debe de seguir para desarrollar las habilidades laparoscópicas demandadas por el procedimiento quirúrgico.

A nivel nacional aún no han sido aprobados estándares para completar la formación y la acreditación para la cirugía laparoscópica, no obstante basándonos en los objetivos establecidos para completar el aprendizaje, estos convergen en cuatro puntos mencionados en la tabla 2 [22].

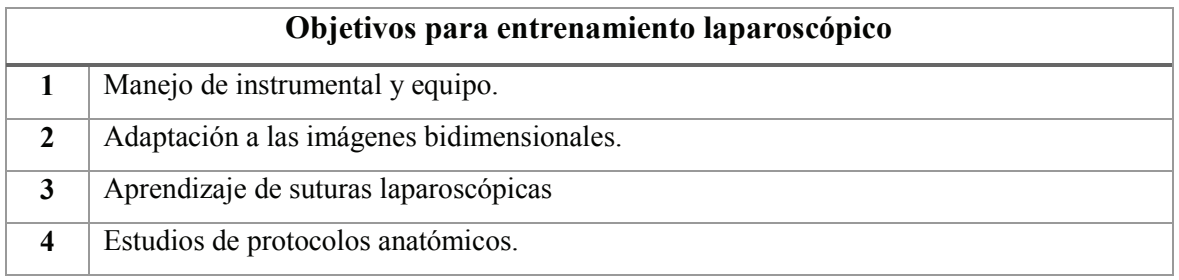

*Tabla 2 Objetivos comunes entre las diferentes sociedades laparoscópicas internacionales.*

<span id="page-35-0"></span>Y los componentes esenciales del aprendizaje en cirugía laparoscópica han sido divididos en cuatro niveles de formación, Tabla 3, [22].

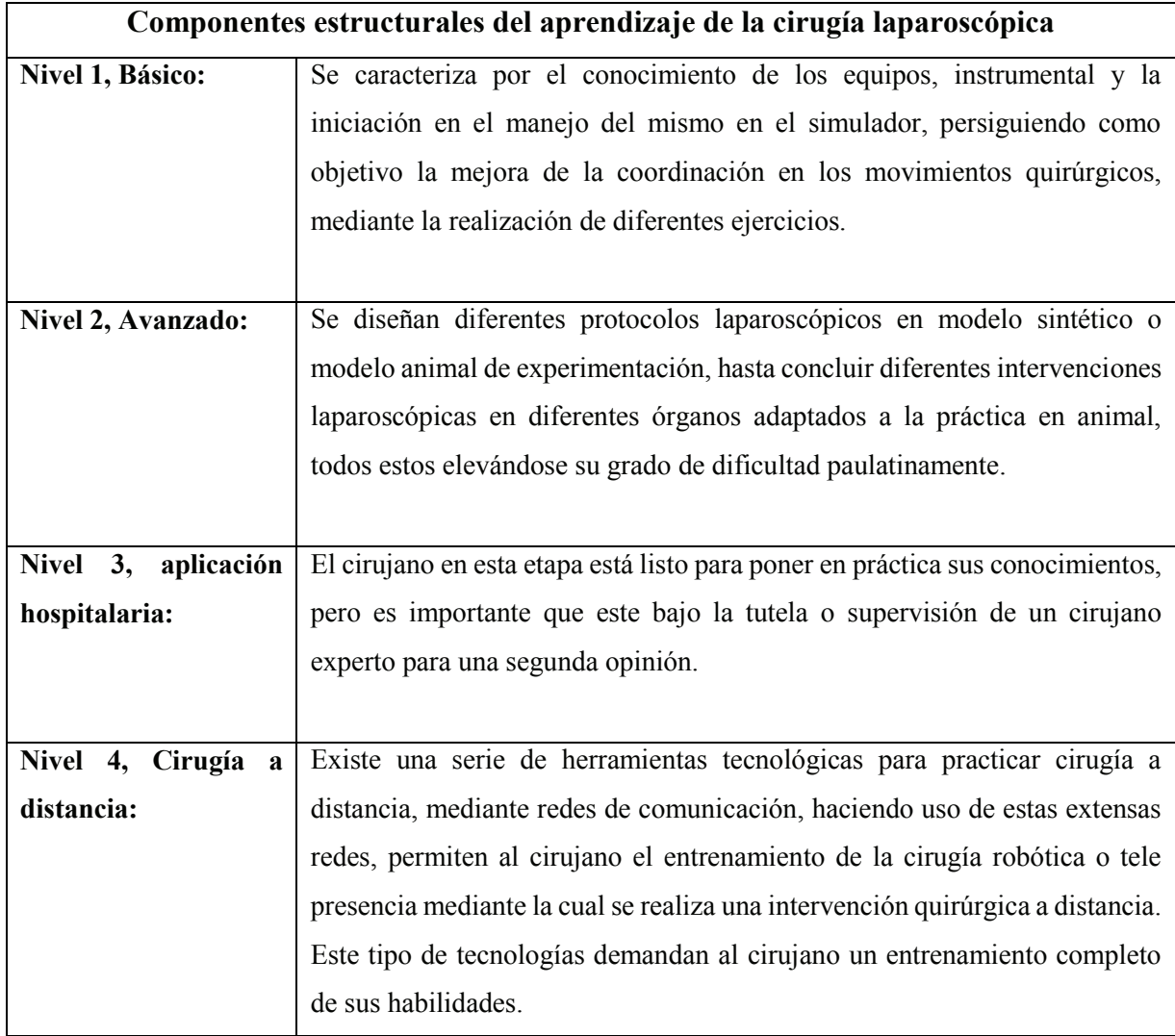

<span id="page-35-1"></span>*Tabla 3 Estructura del aprendizaje de la laparoscopia.*

El entrenamiento requiere de un gran esfuerzo y existe una serie de condiciones que se deben tomar en cuenta para garantizar la seguridad en el aprendizaje, considerando que el cirujano debe tener experiencia previa en cirugía convencional. Se tiene en cuenta que a nivel internacional no está establecido un protocolo general para el entretenimiento de la laparoscópica.

#### **1.1.1. Técnica MISTELS**

La técnica de evaluación implementada en el entrenador para generar un índice cuantitativo de las habilidades del cirujano especialista en laparoscopia es llamada MISTELS (McGill Inanimate System for Training and Evaluation of Laparoscopic Skills), desarrollada en *Center for Minimally Invasive Surgery , McGill University, Montreal Canada & The Society of American Gastrointestinal and Endoscopic Surgeons* (SAGES); consta de cinco de tareas con el objetivo de realizar un sistema de medición:

- Transferencia
- Corte
- Asa para ligadura
- Nudo intracorpóreo
- Nudo extracorpóreo

Mediante los cuales se cumplen los objetivos comunes entre las diferentes sociedades laparoscópicas internacionales, y los diferentes objetivos mencionados en la tabla 2 y 3. Dichas tareas permiten compensar gradualmente mediante el entrenamiento el uso del espacio, el poder identificar y tener una mejor conciencia espacial *[23] [24]*.

## <span id="page-37-0"></span>**Capítulo 3**

En este capítulo se hablara de cuáles fueron las etapas que se llevaron a cabo para la realización de este proyecto. Así como también de cuáles fueron las soluciones propuestas para lograr el objetivo. El proyecto se desarrolló concretando diferentes etapas en las cuales se atacaron problemáticas buscando la solución más óptima y viable para la resolución de dichos problemas.

#### <span id="page-37-1"></span>**I. Desarrollo**

El sistema de entrenamiento con inmersión visual y auditiva consiste en un entrenador físico y un sistema de entrenamiento utilizando una computadora personal. El entrenador consta de una cámara que sustituye al laparoscopio. Las imágenes obtenidas permiten el análisis para el procesamiento de imágenes, con lo cual se procesa la imagen que se proyecta al cirujano y se realiza el registro del instrumental utilizado en la prueba.

Este proyecto tiene como objetivo el entrenamiento de las habilidades laparoscópicas de los cirujanos, éste fue divido en 2 etapas significativas desarrollo de software y el acoplamiento con el simulador para así obtener el producto final.

Podemos resumir tres secciones principales para el desarrollo de este proyecto, la parte del entrenador físicamente, el procesamiento y tratamiento de la imagen y la presentación al usuario, Figura 9.

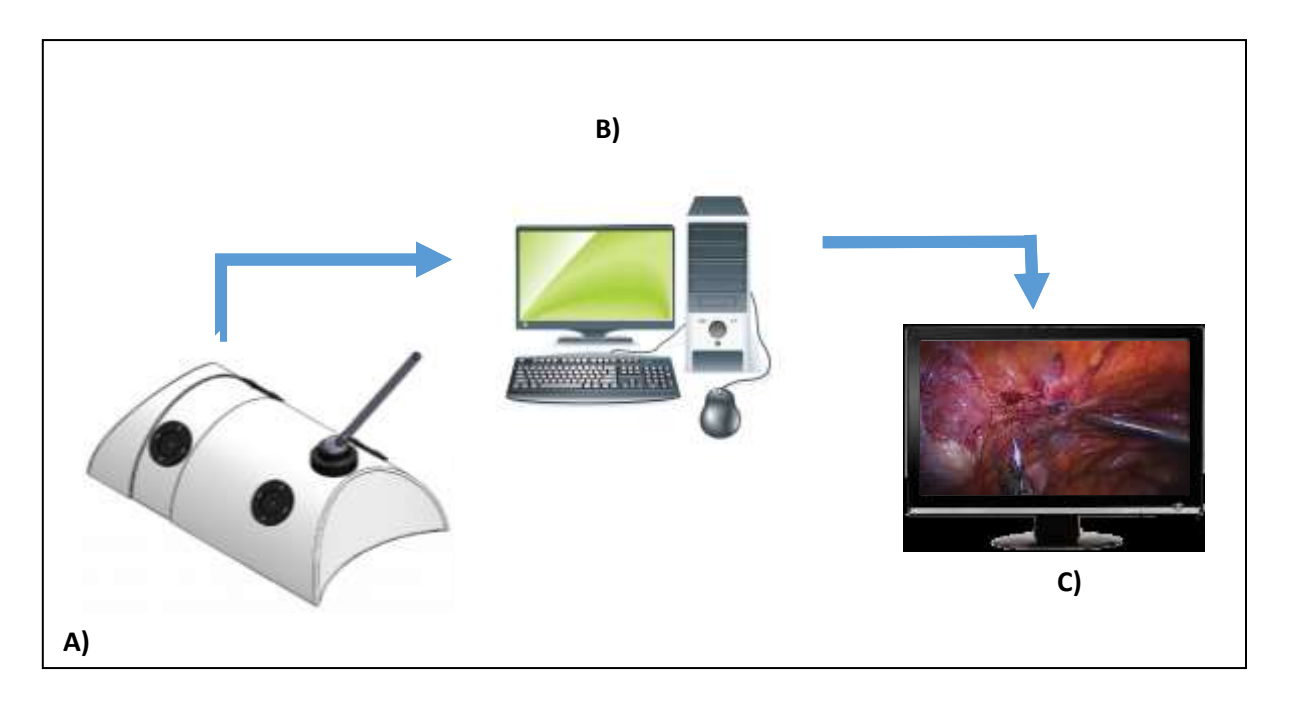

<span id="page-38-0"></span>*Figura 9 Diagrama de Funcionamiento del entrenador de cirugía laparoscópica con inmersión visual y auditiva. A) Simulador, B) Equipo de cómputo, C) Despliegue en pantalla.*

El simulador contiene tres secciones, donde se observa la función del proyecto, la primera sección consiste en una base semicilíndrica de 36 cm de largo por 30 cm de ancho y 15 cm de alto, que simula la cavidad de un paciente con 5 puertos de entrada para el ingreso del instrumental laparoscópicos estándar y la cámara, Figura 10.

<span id="page-38-1"></span>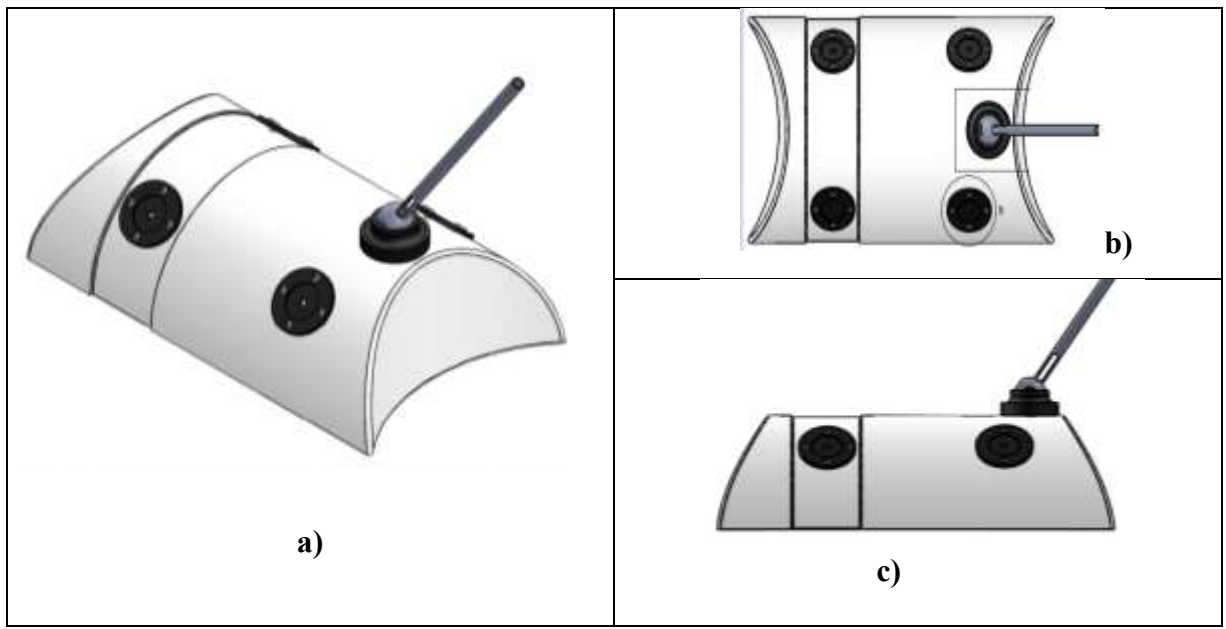

*Figura 10 Entrenador Vistas: a) Vista Isométrica; b) Vista Superior; c) Vista Lateral.*

Se seleccionó una cámara web para el sistema, la cual utiliza un sensor de 2.0 CMOS de 2.0 Megapixeles de resolución a una tasa de adquisición de imágenes de hasta 90 cuadros por segundo (fps) y conector e interface vía USB 2.0, (Figura 11). Las especificaciones de la cámara permiten perdida de información, así como también agilidad al sistema durante la captura de las imágenes para su análisis y procesamiento.

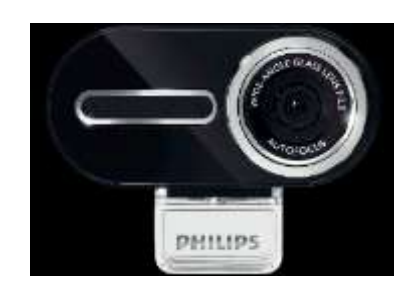

*Figura 11 Cámara web modelo SPC2050NC/27 de la compañía Phillips®.*

<span id="page-39-0"></span>La cámara se encuentra instalada en la parte superior del entrenador, simulando la óptica, esta se encuentra sobre una base que nos permite realizar movimientos libres. En el interior se instalaron dos lámparas de LEDs de luz blanca fría en los costados del entrenador, con el objetivo de obtener una iluminación uniforme y controlada, de la misma manera el entrenador se encuentra cerrado para poder garantizar tanto como condiciones de luz como también un ambiente controlado de simulación.

Como otra entrada también se seleccionaron los pedales modelo CFS-1 marca CNTD, Figura 12, los cuales se utilizaran para poder determinar el valor de *zoom digital* a utilizar, los cuales tienen un rango de 10 A- 250V construidos con metal ocupando una fuerza de acción de 0.9kg, configurados *NO* (normalmente abiertos) para esta aplicación.

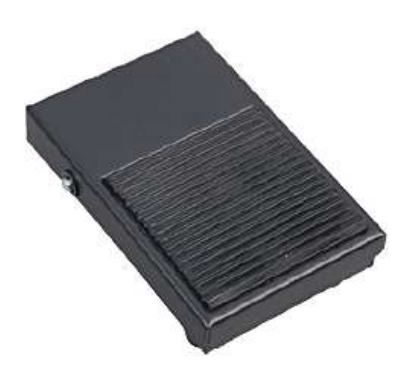

*Figura 12 Interruptor modelo CFS-1 de la compañía CNTD®.*

<span id="page-40-0"></span>. Ahora entonces ya que se conoce los elementos físicos, las etapas en las que se desarrolló el proyecto son dos, la primera etapa es donde se genera el Software y en la segunda etapa el hardware del proyecto así como el acople de la etapa anterior.

El procesamiento de imagen se realiza mediante un algoritmo desarrollado en la plataforma de Visual Studio Microsoft Visual C# Express 2010, utilizando un lenguaje de programación en C#, y la librería abierta de Intel, OpenCV v2.4.0.

El sistema tiene una interface que permite al usuario registrarse y crear su propio archivo con sus datos generados durante la prueba, la interface inicia dando la bienvenida al usuario para posteriormente pasar al registro, Figura 13 , en la siguiente figura se muestra las pantallas, al acceder aparece otra ventana que nos permite el registro, cuando se termina el registro se puede acceder a la pantalla de pruebas en dónde se tiene acceso a un botón que nos permite regresar a la pantalla anterior .

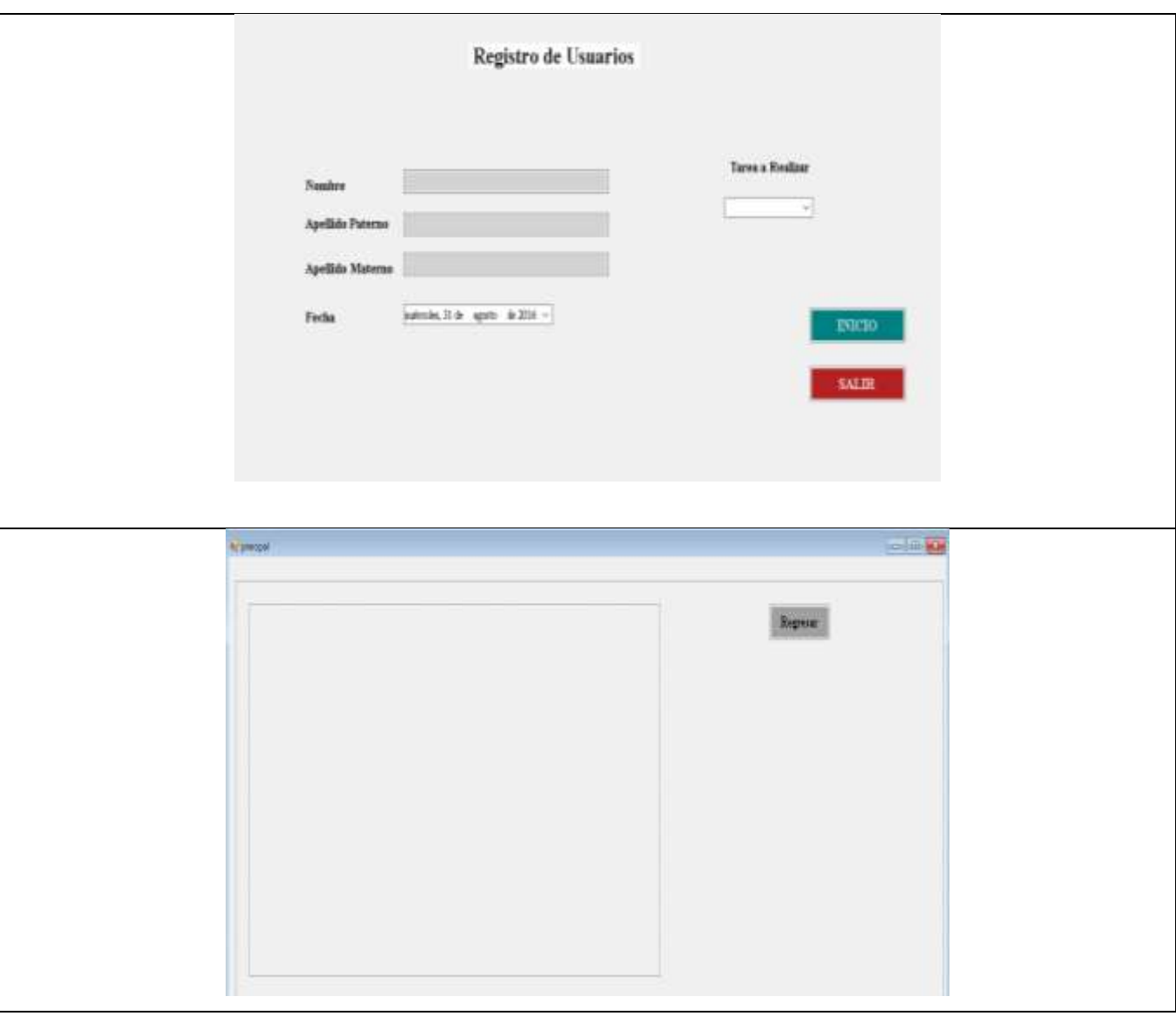

*Figura 13 interfaz del Simulador: Pantalla Inicial de registro y pantalla de prueba.*

<span id="page-41-0"></span>Para comprender de manera más detallada el trabajo realizado, se presentan las etapas de los procesos que conforman el proyecto. La figura 14 resume el programa completo en diagrama de bloques. Donde se observa cómo se accede a cada etapa de la programacion, pasando por el registro de usuario para posteriormente ubicarse en la sección donde se realizara la prueba; esta consta de tres procesos principales que se explicaran en seguida.

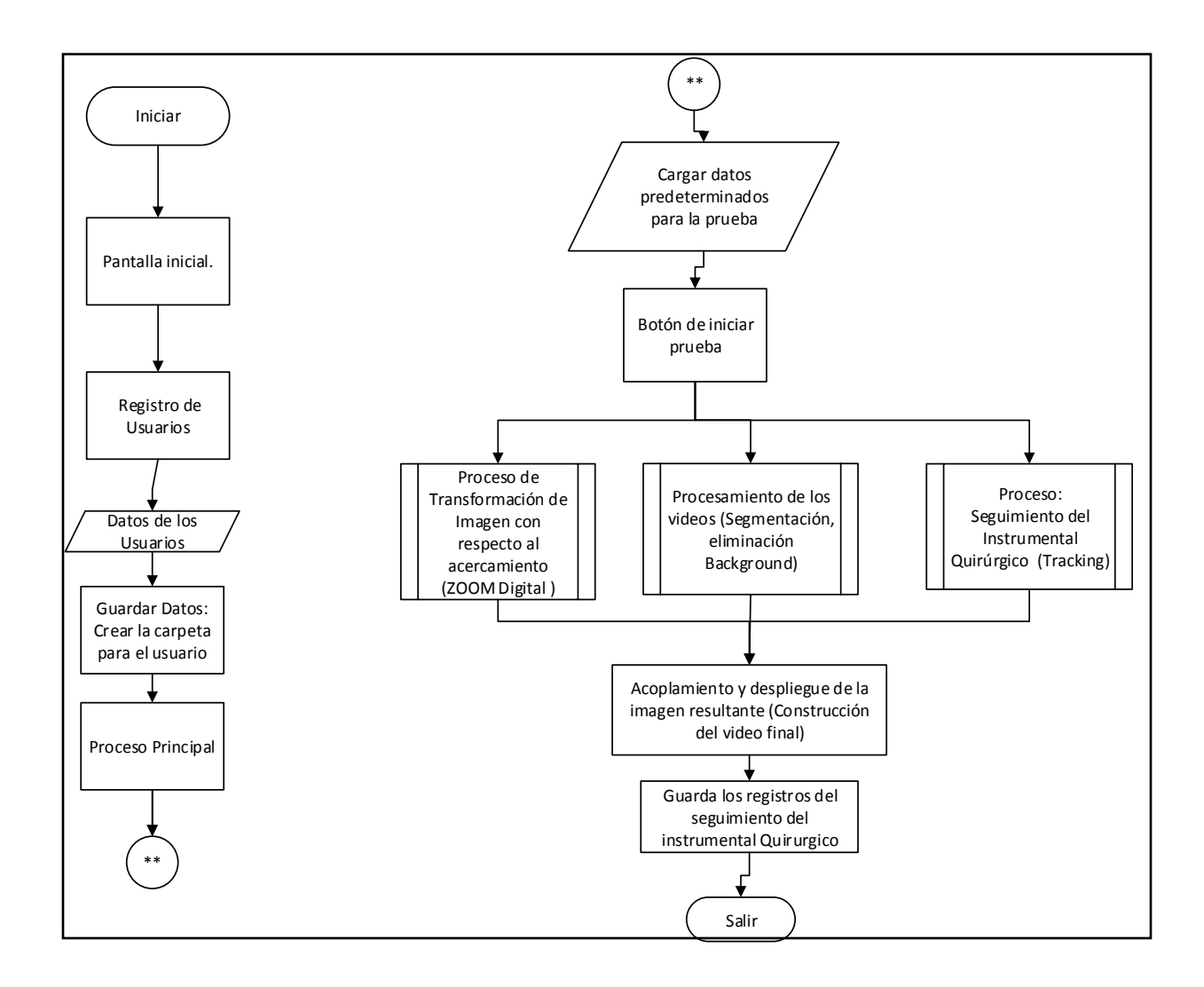

*Figura 14 Diagrama de Bloque Proceso General*

Las imágenes adquiridas, así como los *frames* del video que se utilizan como *background* son empalmadas por medio del procesamiento de imagen de tal manera que se logra obtener una imagen final, dicho proceso se realiza por medio de la segmentación de la imagen, en el cual se determina por medio de umbrales el área de interés para determinar cuál es el nuevo fondo y cuál es nuestra regio de primer plano, dando así una imagen final que se utiliza en la inmersión visual.

Para la detección automática del instrumental quirúrgico laparoscópico, ambas imágenes se digitalizan y se aíslan los marcadores de cada instrumento quirúrgico determinando los umbrales para su aislamiento en la imagen. Una vez segmentados e identificados los marcadores en la imagen, se extrae la información del centroide de cada uno de ellos. Dicha información se guarda en un archivo generado por el mismo programa, para su análisis en el futuro. El programa realiza un registro de las posiciones del instrumental, así como el tiempo. En el sistema se utiliza un video de una cavidad en una cirugía real, con el paciente anestesiado, con lo que el sonido del quirófano se integra al sistema que ve y escucha el cirujano en entrenamiento.

Adentrándonos a las tres funciones principales para el desarrollo de este proyecto, nos enfocaremos al Proceso de Transformación de Imagen con respecto al acercamiento (ZOOM Digital ), se explicaran a continuación donde la primera etapa es la adquisición (comunicación puerto serial RS232) y transformación de la imagen (imagen cámara e imagen video de fondo) en cuanto a dimensiones. Para poder comprender de una manera más simple el proceso se puede ver la figura 16. Esta se compone de dos partes, en la parte A, se encuentra el proceso realizado por la tarjeta de desarrollo Arduino-Nano, el cual tiene la función de realizar la lectura del sensor del ZOOM ,Figura 15, la tarjeta de desarrollo Arduino, recibe las señales mandadas a las entradas determinadas para acercar o alejar la imagen. De tal manera la convierte y la manda por comunicación serial a la computadora para que esta realice el cambio en dimensiones de las imágenes.

<span id="page-43-0"></span>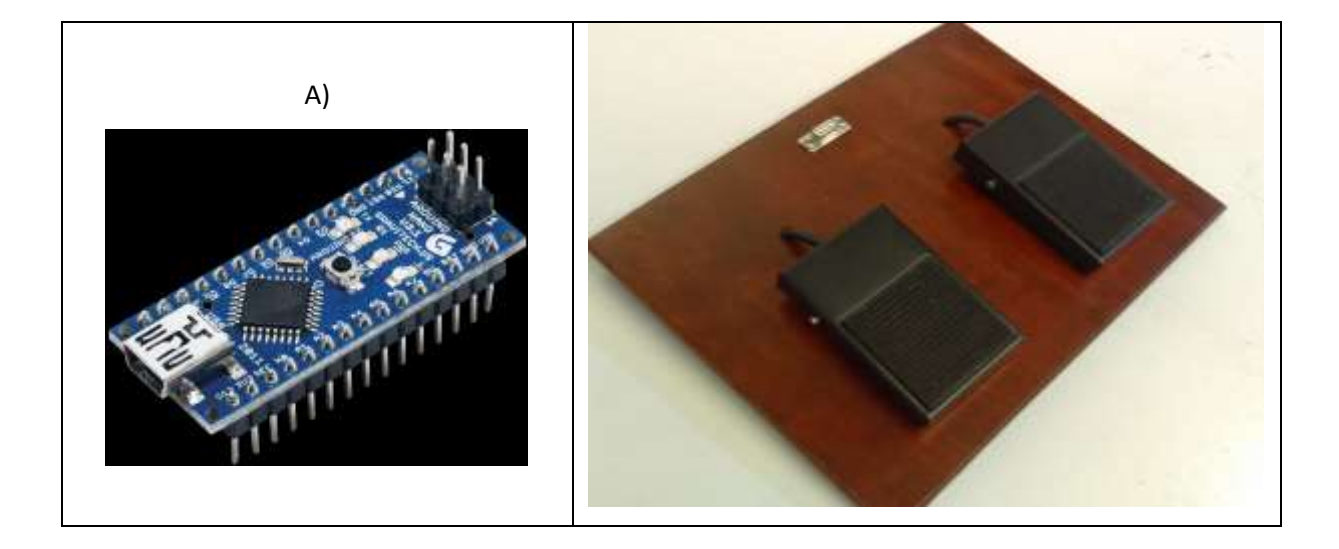

*Figura 15 A) Arduino-Nano; B) Sensores para ZOOM Digital*

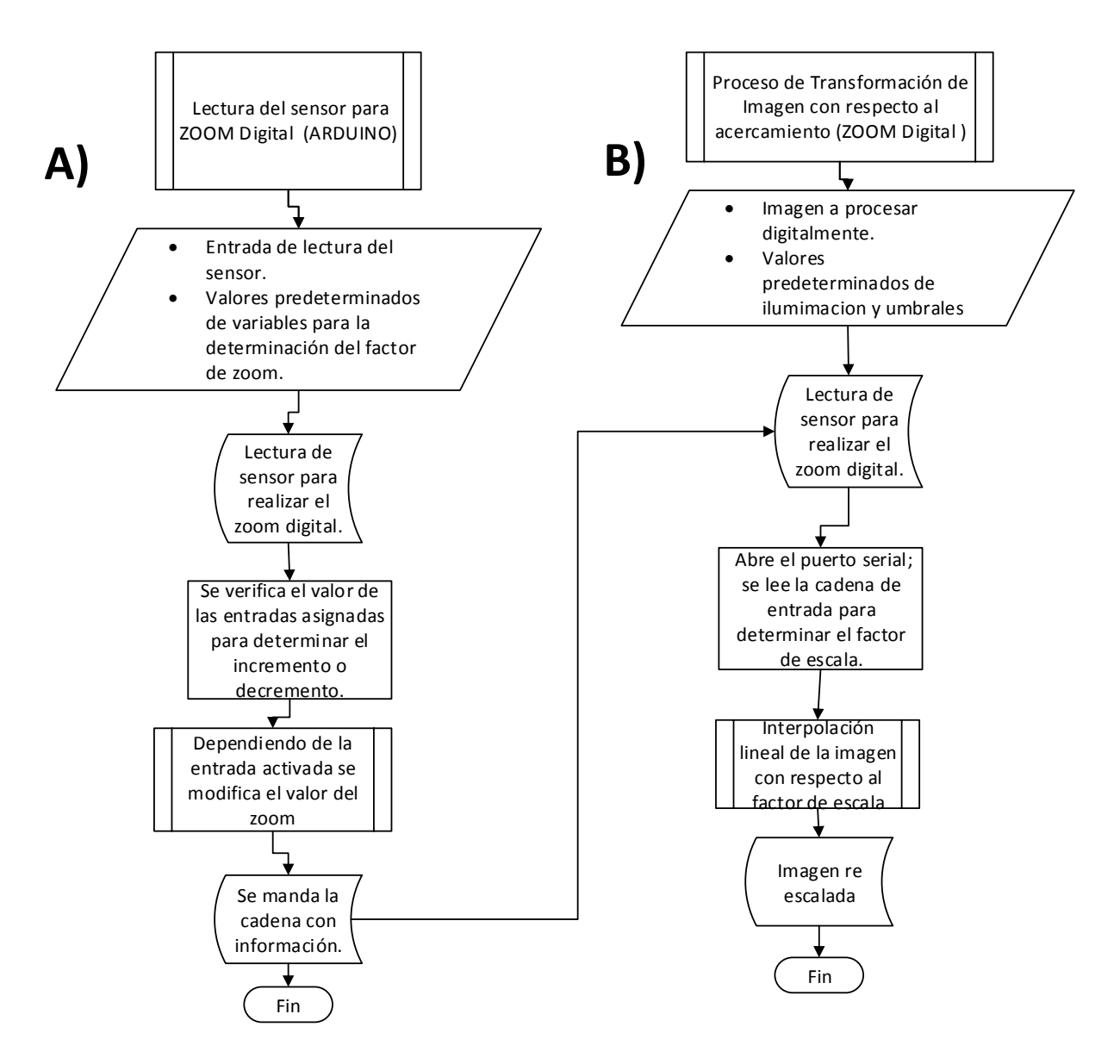

<span id="page-44-0"></span>*Figura 16 Diagrama a bloques de la Transformación de la imagen con respecto a cambio de dimensiones.*

En la parte del inciso B de la figura 16, se observa el proceso que realiza el programa principal para el incremento o decremento de la imagen, el cual depende del valor mandado por el Arduino, en este caso se abre el puerto serial, se determina un puerto para adquisición, se adquiere la información mandada por el puerto, la cadena presenta un principio y un fin para poder discernir entre cadenas de información y poder determinar de manera correcta el factor de escala.

El factor de escala se propuso como se muestra en la siguiente ecuación 9, de donde dependiendo del factor de escala determinamos el área de interés con la cual se pretende trabajar, la cual por medio de interpolación lineal volvemos a escalar para poder trabajar con las mismas dimensiones.

$$
Fe = 1 + \frac{val\_adquirido}{C}
$$

*Ecuación 9*

De la ecuación 9 tenemos que:

Fe, es el factor de escala

Val\_adquirido, es el valor leído en el puerto serial

C, es una constante propuesta en este caso C=35

Para determinar la región de interés, esta se determina dependiendo del tamaño de imagen que queremos manejar así como el factor de escala obtenido, para la cual nos apoyaremos del siguiente grupo de ecuaciones (Ecuación 10), de donde en los incisos a y b determinas el punto  $(x_0, y_0)$  donde tomara inicio la región de interés y con la ecuación del inciso c y d determinas las longitudes (longx, longy) de dicha región, se muestran a continuación las ecuaciones, ecuación 10.

$$
x_0 = \left(\frac{pixel_x}{2}\right) - \frac{pixel_x}{2} / val_{adquirido}
$$
\n
$$
y_0 = \left(\frac{pixel_y}{2}\right) - \frac{pixel_y}{2} / val_{adquirido}
$$
\n
$$
b)
$$
\n
$$
long_x = \left(\frac{pixel_x}{val\_adquirido}\right) \qquad long_y = \left(\frac{pixel_y}{val\_adquirido}\right)
$$
\n
$$
c)
$$

*Ecuación 10*

Determinando las áreas de interés se realiza un re-escalamiento por interpolación lineal, en donde dicha interpolación se le realiza al área de interés mencionada anteriormente para poder tener un resultado como el mostrado en la figura 17, en dicha figura tenemos un factor de escala del 1.2, pero la imagen la delimitamos al tamaño original.

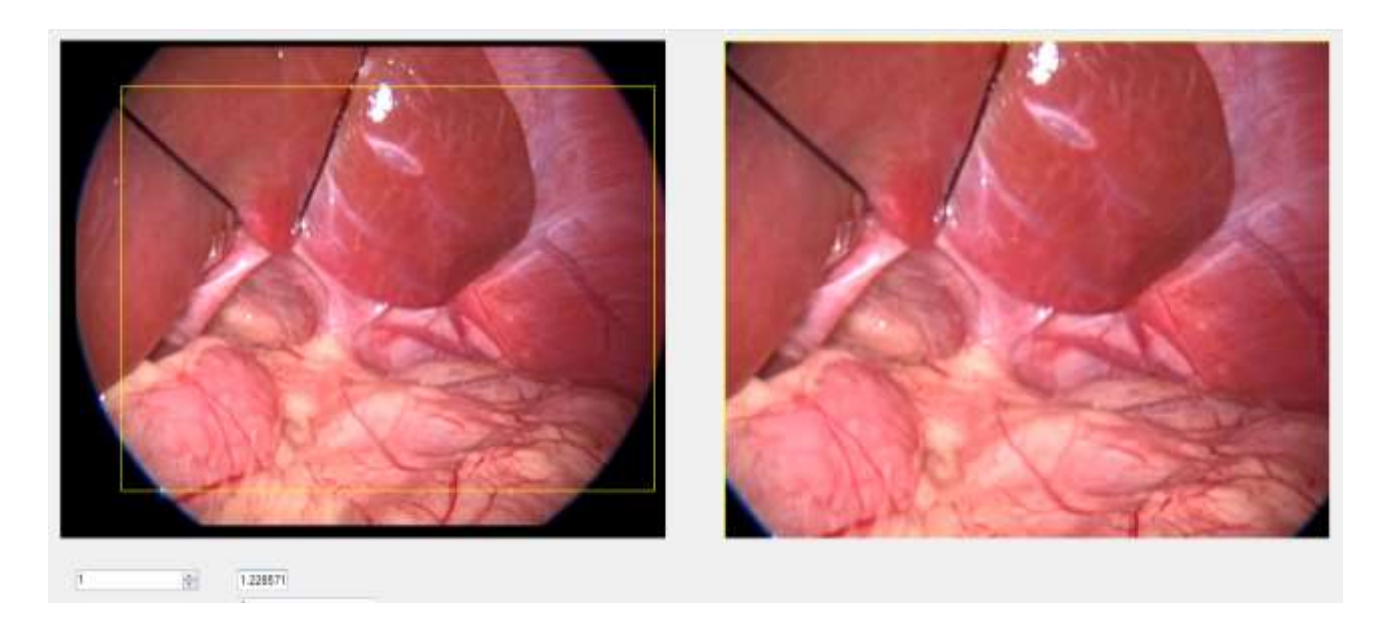

*Figura 17 Área de interés re-escalada, en la izquierda se tiene la imagen original; en la derecha se observa el área de interés re-escalada.*

<span id="page-46-0"></span>Otra de las funciones principales del programa es el Procesamiento de los videos (Segmentación, sustracción Background). Se trabajan los videos de manera independiente para después acoplarlos, para explicar de manera general esta sección del programa es necesario visualizar la imagen siguiente, figura 18, en donde tenemos el diagrama a bloque de esta función del programa.

Primero se convierte la imagen BGR en una imagen HSV, de donde se descompone la imagen en las capas matiz, saturación y valor (HSV) para su mejor análisis, de tal manera que podemos adquirir los valores de los filtros para poder segmentar la imagen determinando solamente lo que deseamos ver en primer plano y en el background.

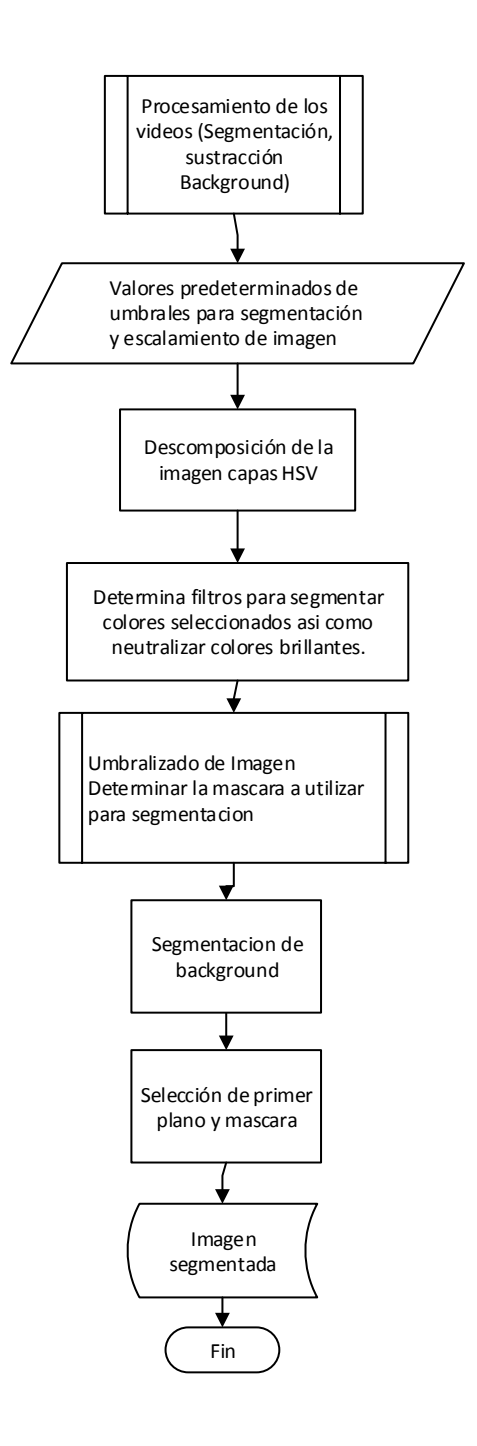

*Figura 18 Diagrama a bloques de la Segmentación y sustracción del Background.*

<span id="page-47-0"></span>Teniendo el valor de los filtros podemos segmentar de manera correcta ambos videos, el siguiente paso es realizar algunas operaciones aritméticas para poder determinar las áreas de interés tanto de la imagen de fondo como de la que se obtiene de la cámara USB, dichas imágenes se pueden observar en la figura 19.

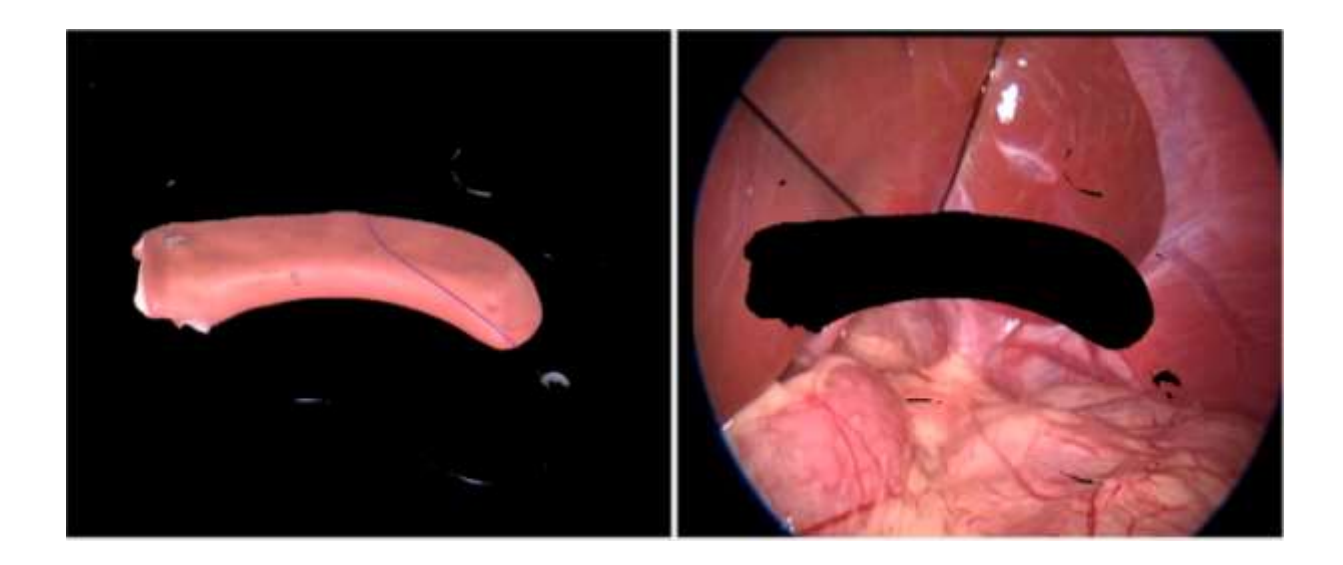

*Figura 19 Imágenes segmentadas; a la izquierda tenemos la segmentada de la USB y a la derecha se encuentra la segmentada del video de fondo.*

<span id="page-48-0"></span>Se presenta de la imagen adquirida por la cámara USB solo lo que se presentara como primer plano en la imagen final. De la misma manera se trabaja la imagen de "Background" de donde se elimina el área para poder complementar con la imagen que se adquirió de la cámara USB.

De igual manera se trabaja otra función principal dentro del mismo programa la cual es el Seguimiento del Instrumental Quirúrgico (Tracking), en donde se registra las coordenadas de los marcadores que se encuentran en el instrumental quirúrgico para obtener su posición.

Para entender esta sección del programa podemos visualizar el siguiente diagrama a bloques donde se explica esta parte del programa principal, Figura 20. En donde la primera parte es la adquisición de la imagen en HSV así como la descomposición de la misma en las capas, para poder definir los valores de cada una y así segmentar cada marcador. Teniendo la imagen segmentada adquieren los momentos donde solo se utilizan dos para poder calcular el centro del marcador.

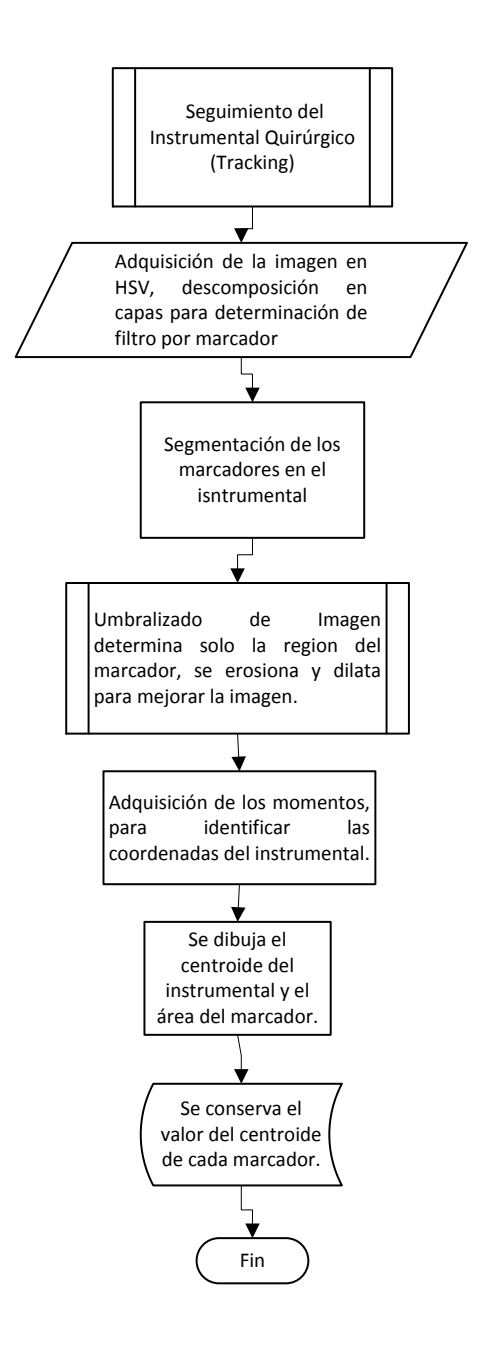

*Figura 20 Diagrama a Bloques del Seguimiento del Instrumental Quirúrgico*

<span id="page-49-0"></span>El método que se utiliza para obtener la posición del instrumental es por medio de los momentos ya sean geométricos o centrales, los cuales permiten conocer la información de un objeto tomando en cuenta todos los pixeles de la misma región (Prokop and Reeves 1992). [25] Los momentos pueden ser calculados para el caso n-dimensional. Si se tiene una función continua bidimensional,  $f(x,y)$ , el momento en orden (p + q) se define como:

$$
m_{pq} = \iint\limits_{-\infty}^{+\infty} x^p y^q f(x, y) dx dy
$$

Ecuación 11

Para  $p,q = 0, 1, 2...$ 

Para el caso de una imagen digital, la ecuación cambia, de donde la doble integral se reemplaza por una doble sumatoria, dando como resultado:

$$
m_{pq} = \sum_{x} \sum_{y} x^p y^q f(x, y)
$$

Ecuación 12

Para  $p,q = 0, 1, 2...$ 

En este trabajo se utilizaron los momentos hasta el primer orden, los cuales representan varias propiedades geométricas fundamentales que podemos utilizar para el reconocimiento de los marcadores en el instrumental.

El momento de orden cero  $m_{00}$  representa la masa total de un objeto segmentado y coincide con el área geométrica. Los momentos de primer orden  $m_{01}$ ,  $m_{10}$  puede ser utilizados para localizar el centro de masa o "centroide" del marcador en coordenadas en la imagen (x, y), definido como:

$$
x = \frac{m_{10}}{m_{00}} \qquad \qquad y = \frac{m_{01}}{m_{00}}
$$

Ecuación 13

Los centroides de cada marcador se mandan a un vector para poder guardarlos para su análisis, en la Figura 21 se puede ver como identifica cada marcador, el punto verde que se visualiza es el centroide adquirido para cada marcador. En la presentación al usuario estos recuadros no son visibles para no distraer al usuario con su tarea, pero la adquisición de posición a pesar de no ser visualizada continua su proceso.

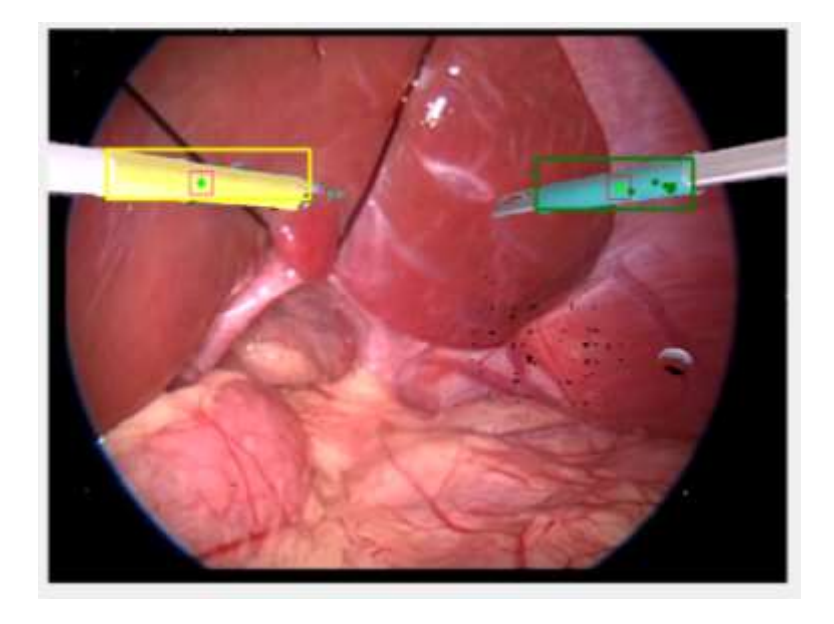

*Figura 21 Seguimiento del Instrumental Quirúrgico*

<span id="page-51-0"></span>Los marcadores que se utilizaron son de color amarillo y color verde, los cuales son discriminados por el programa para obtener su ubicación y poder almacenarla, el instrumental con los marcadores se muestra en la siguiente figura (Figura 22).

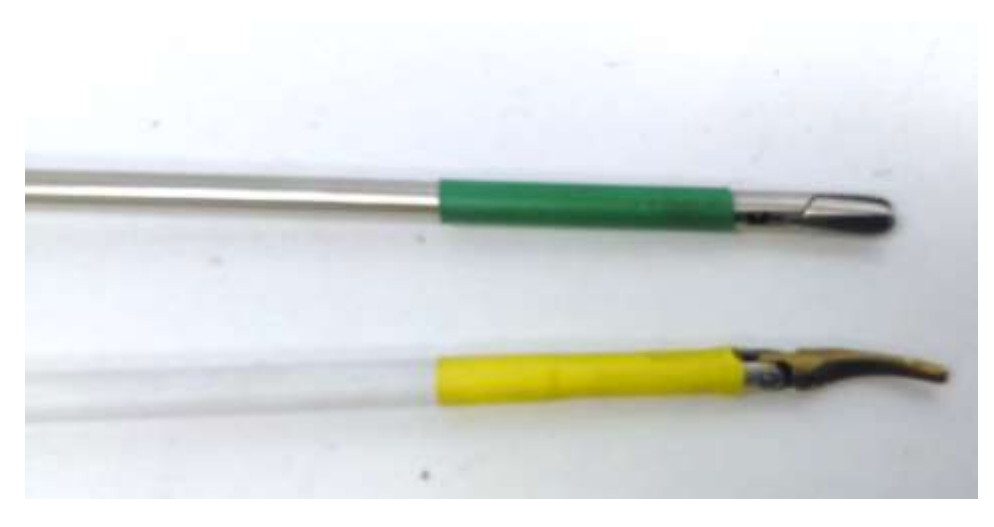

*Figura 22 Instrumental con marcadores de identificación*

<span id="page-52-0"></span>Conociendo como se realizan los tres procesos principales el siguiente paso es acoplar todos estos para poder presentar una sola imagen con todos los procesos además de incluir en la interfaz Imagen y audio. En dicho acoplamiento se toma en cuenta la lectura de los sensores de zoom digital, la reproducción del audio, el seguimiento de las pinzas y el montaje de los videos.

Cabe mencionar que se cuenta con un control de iluminación para poder lograr un montaje correcto y dar un toque de realidad. Dicho control de luz se encuentra en la parte izquierda del entrenador por la parte de afuera, consta de cuatro botones que nos permiten controlar las dos lámparas que se encuentran en el interior del entrenador.

Durante la presentación es importante mencionar que el seguimiento de las pinzas (*tracking*) no se muestra al usuario ya que se tiene que presentar una imagen lo más acercada a la realidad, por lo que este proceso se ejecuta y por medio de este proceso se van guardando las coordenadas en el archivo y carpeta generada por el programa. El proceso de registro de datos del usuario, se realiza antes de comenzar la prueba, en donde el programa genera una carpeta con el nombre del usuario registrado, al ejecutar la prueba el programa crea un archivo con las coordenadas del instrumental, dichas coordenadas se guardan al salir de la prueba o se van generando automáticamente durante la prueba cuando se pasa cierto tiempo de ejecución de la prueba, en este caso lo que hace es crear varios archivos para darle continuidad a la prueba.

## <span id="page-53-0"></span>**Capítulo 4**

En este capítulo se describe los procesos para probar y validar el proyecto, en los cuales consta de la prueba en campo así como todo lo que conlleva a la preparación de dicha prueba. Se determina en que consta la prueba y se toman datos de la misma.

#### <span id="page-53-1"></span>**Pruebas**

Se elaboró una interfaz en la plataforma de Visual Studio Microsoft Visual C# Express 2010, utilizando un lenguaje de programación en C#, y la librería abierta de Intel, OpenCV v2.4.0. Se le permite al usuario registrarse y crear su propio archivo con sus datos generados durante la prueba. Al comenzar la prueba se visualiza en pantalla el objetivo en el entorno de trabajo

Para fines de mejora, comentarios y sugerencias para el proyecto se acudió al departamento de cirugía en la Facultad de Medicina de la Universidad Nacional Autónoma de Méxic donde se probó el equipo. Se realizó la prueba a dos grupos, el primero cirujanos expertos con más de 100 intervenciones laparoscópicas y en cirugía en general. El segundo grupo de médicos pasantes en servicio social.

La prueba inicia al terminar el registro del usuario, en donde la tarea a realizar consiste en tomar la aguja con el porta-agujas, y realizar la sutura de toda la fisura que se encuentra en el modelo ya presente dentro del simulador, terminando con un nudo sencillo. Al terminar la tarea el usuario llena un cuestionario donde se abordaban los temas como el diseño del simulador, el realismo de la cavidad, la imagen presentada y las condiciones propuestas, colocación de los trocares y de la pedalera para el zoom, así como el funcionamiento general del simulador. También se relacionó con las capacidades del entrenamiento y el desarrollo de habilidades (visio-espaciales), como parte final de dicho cuestionario se evaluó la tarea a realizar, Anexo 1.

## <span id="page-54-0"></span>**Protocolo Experimental**

La prueba consta de realizar la tarea de sutura utilizando el instrumental laparoscópico convencional (porta- agujas). Antes de comenzar con la prueba al participante se le explica el objetivo a realizar y la tarea en particular.

A continuación se presentan la serie de pasos necesarios para poder realizar la prueba:

1. Lo primero a realizar para es el registro de los datos del usuario, en donde se genera automáticamente la carpeta correspondiente a cada usuario.

Se genera una carpeta personalizada en la cual se encuentran los registros de los usuarios por fecha, al presionar "Iniciar" en pantalla dicha carpeta se genera y comienza la visualización correcta para que se realice la tarea.

2. El usuario toma el instrumental de acuerdo a sus habilidades, debe colocar el instrumental con los marcadores dentro de los trocares del simulador de acuerdo con la posición de frente del entrenador de acuerdo a la figura 23.

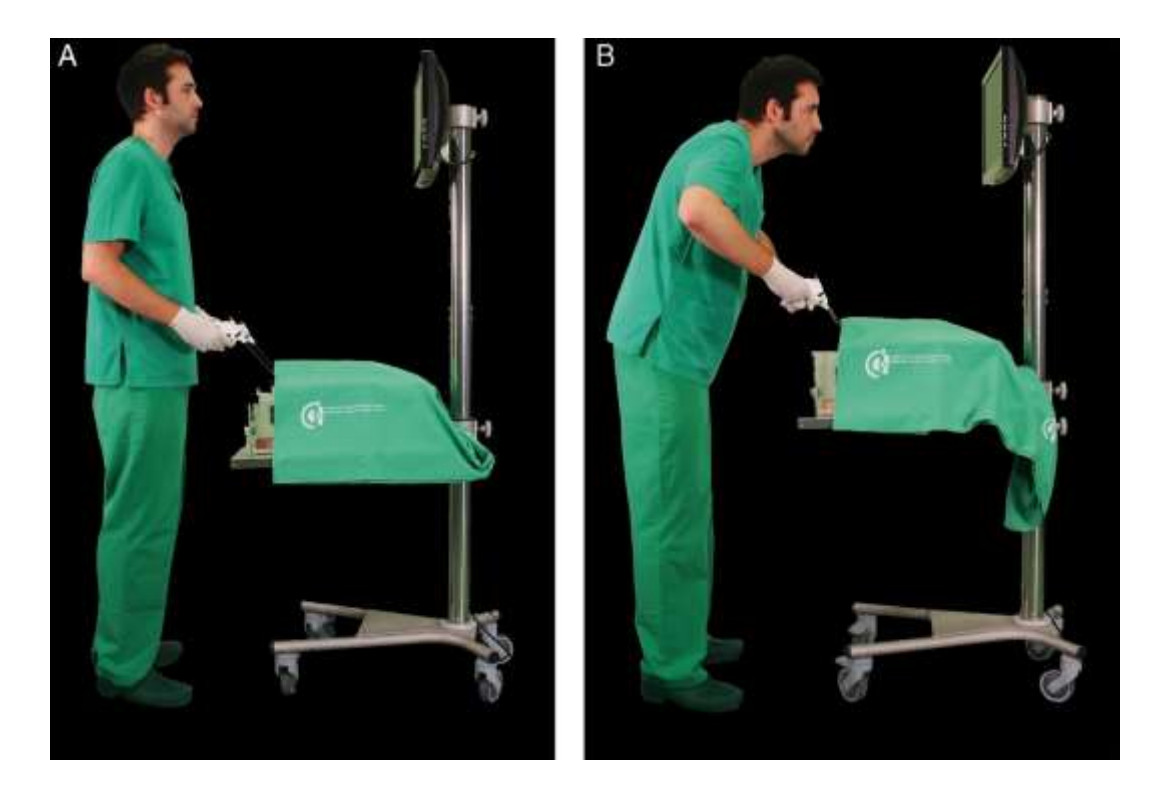

*Figura 23*

<span id="page-55-0"></span>El participante para poder realizar la tarea, es necesario que se coloque de frente al entrenador con una distancia que le permita que sus brazos, al tomar el instrumental, logren un ángulo de 90° y le sea cómodo el procedimiento. Todo esto basándonos en las coincidencias que se tienen en la Técnica Americana para posicionar al cirujano, figura 24.

El monitor de igual manera debe colocarse de frente del lado izquierdo del usuario todo esto para lograr tener un mejor campo visual; la pedalera es necesario colocarla del lado derecho del usuario, en donde debe colocar su pie de una manera cómoda para que pueda hacer uso de ella cuando le sea necesario.

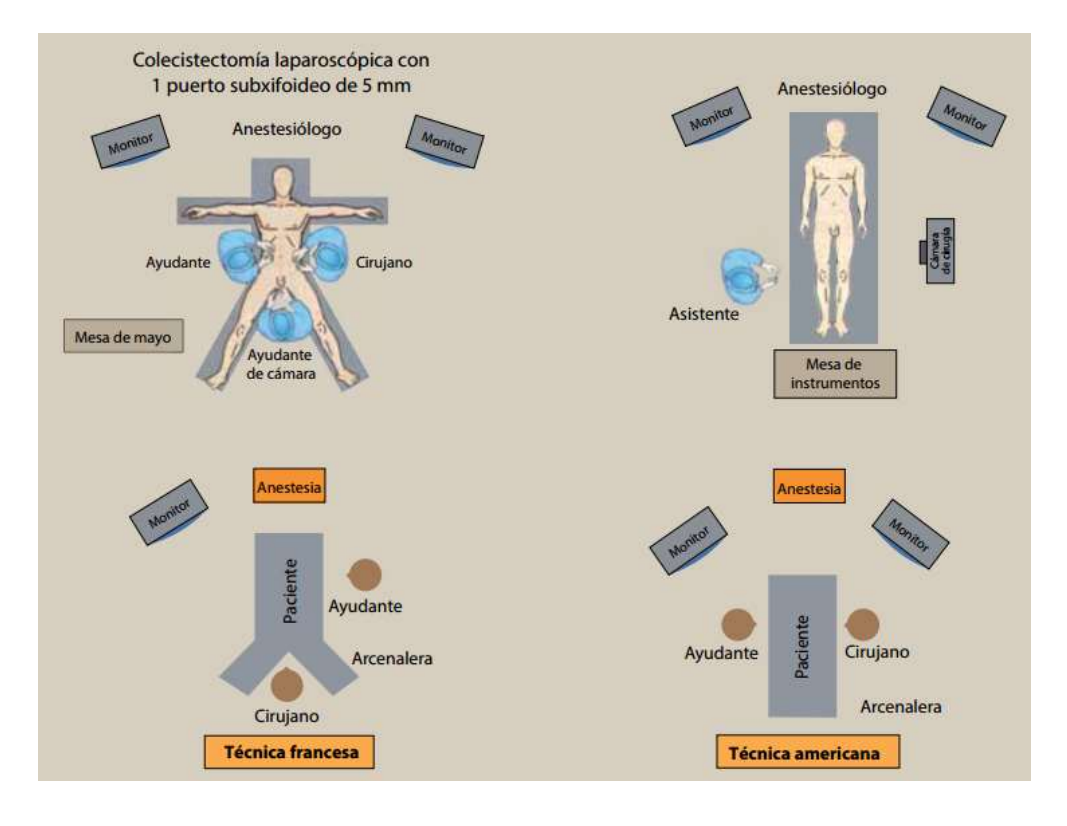

<span id="page-56-0"></span>*Figura 24 Esquema de posición del paciente y ubicación de los cirujanos en las técnicas Francesa y Americana. (Espinosa 2013) [26]*

- 3. El siguiente paso es que ya al posicionarse, el usuario debe ajustar la imagen como la requiera durante la prueba, cabe mencionar que si durante la tarea necesita acomodar la imagen no es necesario volver a iniciar la prueba, simplemente debe ajustarla con los pedales y continuar con su tarea.
- 4. Ya que el usuario se encuentra posicionado es necesario que tome la aguja con el porta-agujas, y realizar la sutura de toda la fisura que se encuentra en el modelo ya presente dentro del simulador (Figura 25), terminando con un nudo sencillo.

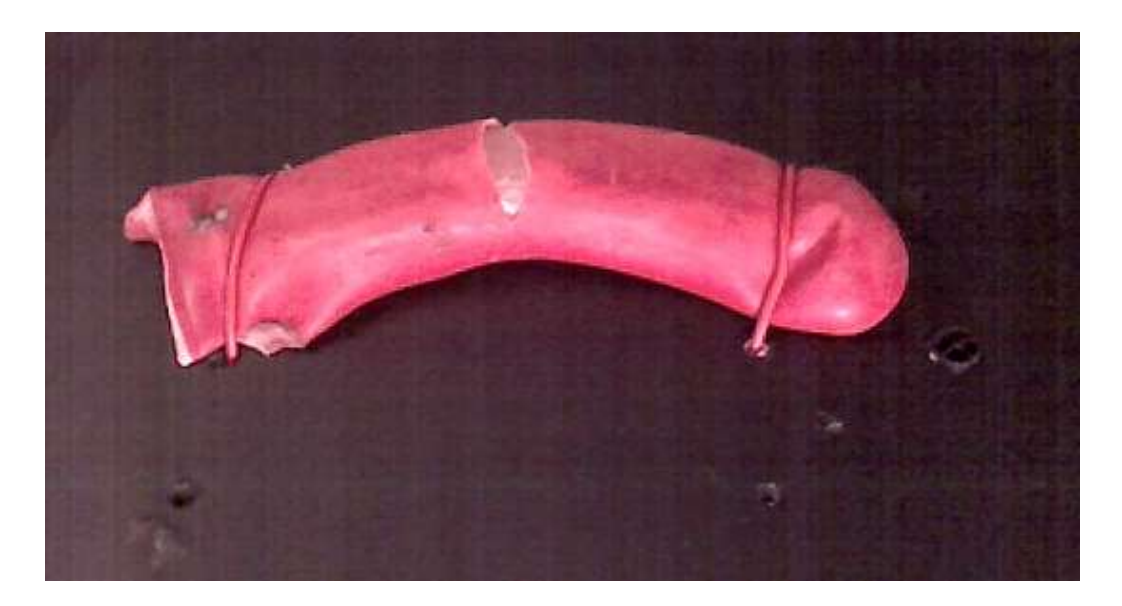

*Figura 25 Modelo para realizar la tarea de Sutura.*

<span id="page-57-0"></span>El modelo para la tarea de sutura es un modelo generado de látex, para el cual primeramente se fabrica un molde en plastilina, con el cual se recubre de látex líquido previamente pigmentado de color rojo, el cual se espera a que tome forma y seque. Dichos modelos son generados previamente a la prueba, la sutura se coloca anticipadamente en la base del modelo para que el usuario la tome y realice la tarea.

5. Para realizar la tarea no se tiene límite de tiempo, por lo que al finalizar la tarea se presiona el botón "Finalizar" para que la prueba se detenga y se genere la base de datos del usuario.

## <span id="page-58-0"></span>**Capítulo 5**

Este capítulo se muestra los resultados obtenidos así como la discusión acerca de los resultados y de las encuestas realizadas a los usuarios con respecto al dispositivo.

#### <span id="page-58-1"></span>**Resultados y Discusión**

Un total de 10 médicos cirujanos y pasantes de medicina en servicio social de 24 a 50 años de edad participaron realizando pruebas de aceptación del simulador de cirugía laparoscópica con inmersión visual y auditiva. De acuerdo a las observaciones hechas por los participantes el simulador resulta una herramienta útil para el desarrollo de habilidades y técnicas básicas de cirugía laparoscópica, así como para los programas de formación quirúrgica en la especialidad de laparoscopia. Cabe destacar que los usuarios resaltaron la facilidad de utilizar este modelo de simulador.

Los cuestionarios para la evaluación del simulador indicaron que el realismo de éste y del instrumental que ofrece es satisfactorio, además de que las características del mismo permiten mejorar la coordinación óculo manual y en la perdida de profundidad.

Otro de los puntos a tratar dentro de la evaluación es el modelo para la tarea de sutura, cuya respuesta fue favorable, sin embargo se les dificulto el realizar la tarea. Durante el proceso de prueba los usuarios puntualizaron que una de las desventajas mostradas por el simulador es el retraso en el despliegue de la imagen, lo cual es debido a diferentes factores tales como la cámara USB o los recursos disponibles en la computadora donde se realizó la prueba.

A continuación se muestran imágenes de la evaluación del simulador de cirugía laparoscópica con inmersión visual y auditiva.

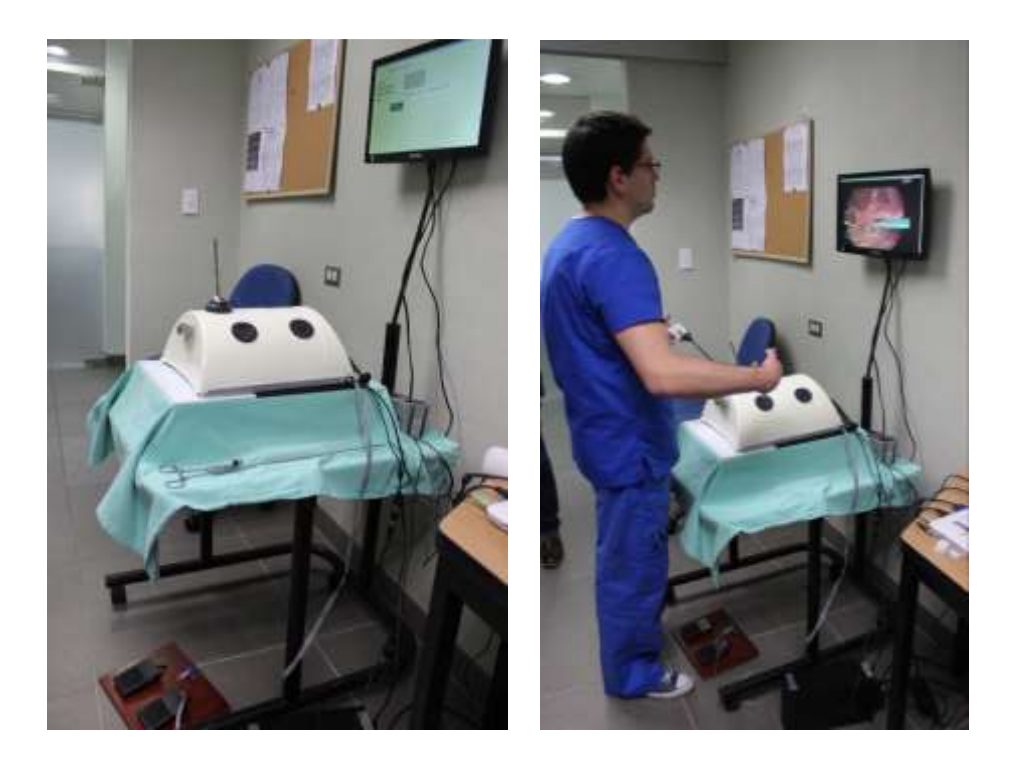

*Figura 26 Pruebas de Evaluación: a la izquierda el simulador de cirugía laparoscópica con inmersión visual y auditiva, a la derecha usuario realizando la prueba.*

<span id="page-59-1"></span><span id="page-59-0"></span>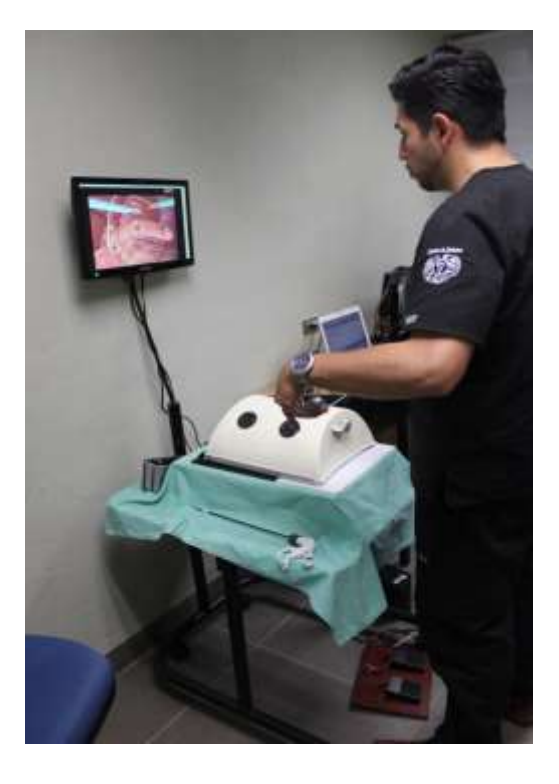

*Figura 27 Usuario realizando la prueba en el simulador.*

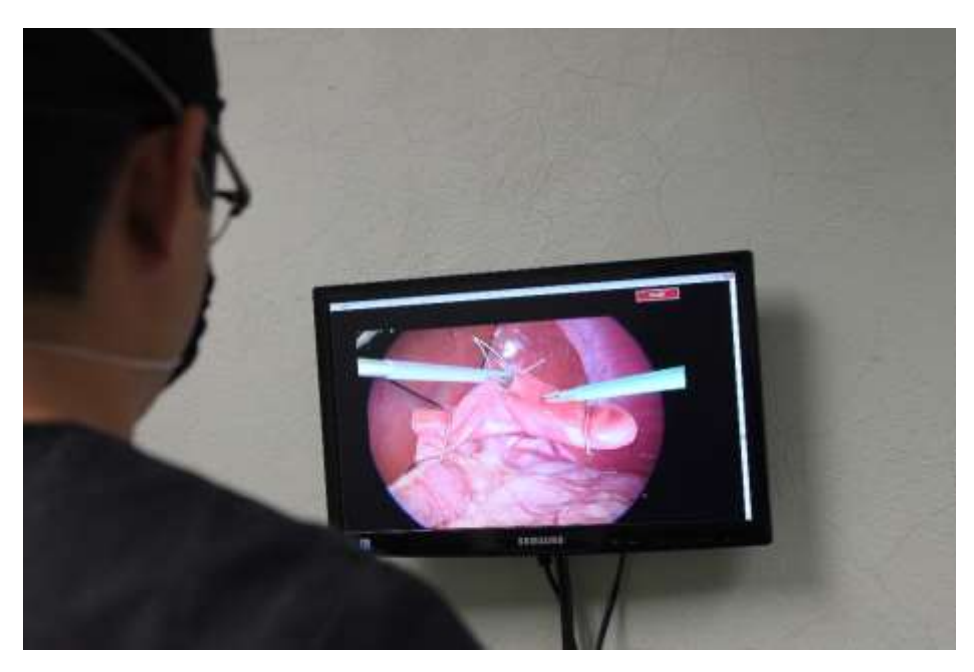

*Figura 28 Vista presentada al usuario para la realización de la tarea.*

<span id="page-60-1"></span><span id="page-60-0"></span>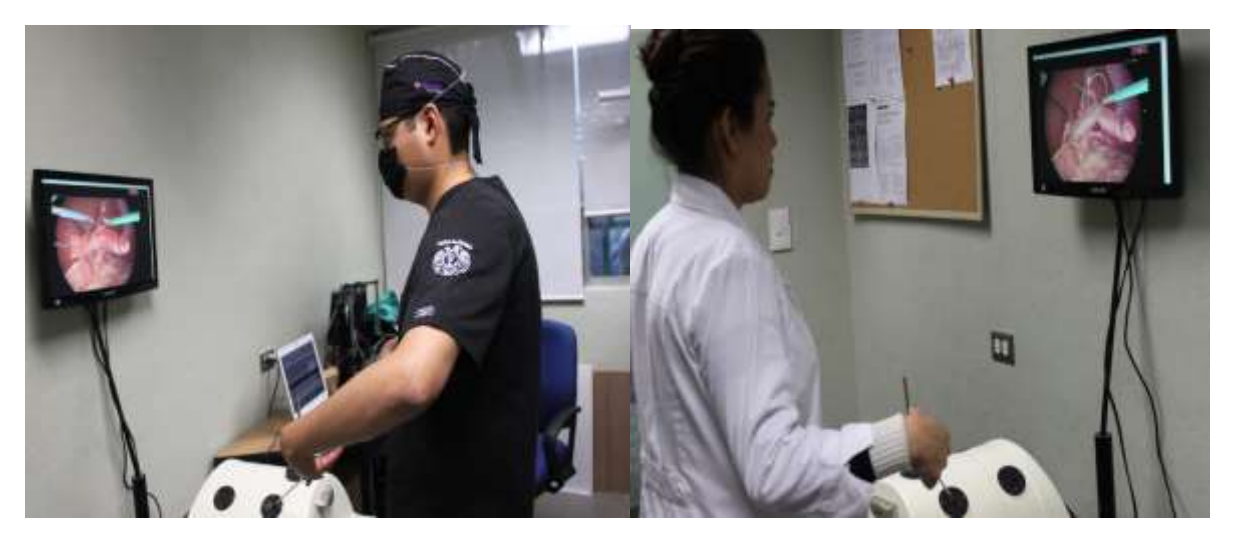

*Figura 29 Pruebas de aceptación del simulador de cirugía laparoscópica.*

#### <span id="page-61-0"></span>**Capítulo 6**

En este capítulo se presentaran las conclusiones obtenidas del presente trabajo así como también las perspectivas a posibles trabajos futuros.

#### <span id="page-61-1"></span>**Conclusiones**

El objetivo principal de esta tesis fue el diseño, desarrollo y validación de un simulador para cirugía laparoscópica con inmersión visual y auditiva como una nueva herramienta de aprendizaje para el desarrollo y practica de las habilidades psicomotoras de los cirujanos en la especialidad laparoscópica, así como también para la adaptación del médico al entorno de trabajo. El simulador con inmersión visual y auditiva emplea un algoritmo de procesamiento de imagen, así como también un sistema de cámara para la visualización del modelo además del seguimiento y registro de los movimientos del instrumental quirúrgico durante el entrenamiento.

El simulador para cirugía laparoscópica se diseñó y fabricó simulando la cavidad abdominal, el cual consiste en una base semicilíndrica de 36 cm de largo por 30 cm de ancho y 15 cm de alto, con 5 puertos de entrada para el ingreso del instrumental laparoscópicos estándar y la cámara. Se determinó para la mejora del procesamiento de imagen que la base del entrenador tiene que ser de color negro mate, todo para lograr un mejor control de luz, de igual manera se logra un contraste con la sutura en colores claros y el instrumental si es necesario deberá pintarse de colores claros, así como la posición de las lámparas para la iluminación del entrenador se determinó de tal forma que se lograra de la mejor manera la segmentación de la imagen, dichas lámparas se posicionaron en dos diferentes puntos del entrenador al 28% de su intensidad de iluminación. Además se permite una libre manipulación de instrumental quirúrgico gracias al diseño del simulador.

La interfaz es amigable y fácil de usar ya que el usuario solo se registra y se comienza la prueba con su nombre y fecha, dando como resultado el rápido acceso y ubicación a las pruebas realizadas previamente por el mismo usuario solo es necesario fijarse en la fecha y se puede tener los registros de la prueba realizada anteriormente.

De igual manera solo es necesario colocar el modelo sobre su base fijarlo y la segmentación la realiza el algoritmo, así como también el zoom se realiza con los pedales para evitar soltar el instrumental y poder acercar la imagen sin necesidad de mover la cámara. El modelo que se utiliza es un modelo realizado a base de látex pigmentado, dicho modelo es realizado de este material el cual se probó determinando que es uno de los más utilizados en los programas de aprendizaje y formación quirúrgica, el modelo tiene una fisura, la cual representa la tarea que se debe suturar, este también se puede cambiar con solo quitarlo de su base y reemplazarlo por un modelo nuevo. Debido al bajo costo y la portabilidad del sistema, el entrenador de cirugía laparoscópica se muestra como una nueva herramienta para los programas de aprendizaje y formación para los futuros cirujanos en especialidad laparoscópica.

#### <span id="page-62-0"></span>**Perspectivas**

Como trabajo futuro de este trabajo de tesis, se propone el probar nuevos modelos de cámaras portátiles, dado que es posible que al tener una cámara que nos permita tener una mejor calidad en la imagen el cual nos permita poder identificar mejor los detalles. Cabe mencionar que estas cámaras no alcanzan un nivel alto de adquisición de *frames* por segundo, ya que con el procesamiento y la adquisición la cámara que se está usando alcanzo un taza de 30 *frames* por segundo. De igual forma basándonos en la calidad de la imagen, es posible que el tratamiento del video de *background* permita tener una mejor experiencia al hacer uso del entrenador. Otro punto en el que se puede mejorar el sistema de iluminación realizando un mapeo de cantidad de luz, lo cual se necesita cambiar la tarjeta realizada para el control de la iluminación, todo esto para lograr una mejor calidad de la imagen y poder tener un nivel controlado de iluminación. En cuanto al posicionamiento de la cámara, existe una línea de trabajo a futuro la cual puede ser controlando de tal forma que se tenga un movimiento radial de la imagen, lo cual por alcance de este trabajo solo se tiene un zoom digital controlado por la pedalera.

Se plantean nuevos estudios en cuanto al diseño y la fabricación de los modelos, ya que dependiendo de las habilidades o de la tarea con la que se requiera trabajar es necesario realizar un modelo específico para cada una, el hablar de estos modelos necesita un estudio detallado para poder caracterizar de la mejor manera posible lo que se desee presentar como modelo. Se proponen nuevos estudios de validación del sistema con los cuales se pueda detallar la presentación del algoritmo así como trabajar con la ergonomía del simulador y del instrumental., para poder en un futuro introducir al simulador en diferentes áreas de la medicina.

## <span id="page-63-0"></span>**Referencias**

- [1] M. K. Chmarra, C. A. Bakker y J. Dankelman, «TrENDO, a devide for tracking minimally invasive surgical instruments in training setups.,» *Sensors and Actuators a-Physical ,* vol. 126, nº 2, pp. 328-334, 2006.
- [2] H. M. S.I. Montbrun, «Simulation in surgical education.,» vol. 3, nº 24, pp. 156-165, 2012.
- [3] E. Zhu, «Design of Mobile Augmented Reality in Health Care Education: A Theory-Driven Framework,» *JMIR Medical Education,* vol. 1, nº 2, pp. 2-3, 2015.
- [4] P. N. G. N.-L. T.J. Ramírez-Sánchez, «Percepción de la atención de los servicios de salud en México: perspectiva de los usuarios,» Salud Pública, 1998, pp. 3-12.
- [5] C. R. R. R. B. S. A. K. P.M. Senge, «La quinta disciplina en la práctica. Como construir una organizacion inteligente.,» Barcelona, Granica, 1999, p. 52.53.
- [6] M. M. N. G. J. C. Rosser, «Minimally invasive surgical training solution for the twenty-first century.,» *Surg Clin North Am,* vol. 80, nº 9, pp. 1607-1624, 2000.
- [7] P. W. S. S. S. G. A. Ziv, «Simulation- based medical education: an ethical imperative,» *Acad Med,*  vol. 78, nº 6, pp. 783-788, 2003.
- [8] M. S. R. B. R. W. K. V. W. C.W. Sanders, «Comparing the effects of physical practice and mental imagery rehearsal on learning basic surgical skillsby medical students.,» *Am J Obstet Ginecol,*  vol. 191, pp. 1811-1814, 2004.
- [9] E. M. P. e. a. V. N. Naik, «Fiberoptic orotracheal intubation on anesthetized patients. Do manipulation skills learned on a simple model transfer into the operating room?,» *Anesthesiology,* vol. 95, nº 4, pp. 343-348, 2001.
- [10] S. S. M. C. W. H. P.L. Youngblood, «Comparison of training on two laparoscopic simulator and assessment of skills tranfer to surgical performance,» *J Am Coll Surg,* vol. 200, nº 9, pp. 546-551, 2005.
- [11] B. K. K. M. S. B. A. D. Y. Munoz, «Laparoscopic Virtual Reality and box trainers: is one superior to the other?,» *Surg Endosc,* vol. 18, nº 3, pp. 485-494, 2004.
- [12] A. G. S. R. e. a. N.E. Seymour, «Virtual Reality training improves operating room performance. Results of a randomized, double- blinded study.,» *Ann Surg,* vol. 236, nº 6, pp. 458-464, 2002.
- [13] L. F. M. V. e. a. G.M. Fried, «Proving the value of simulation in laparoscopic surgery.,» *Ann Surg,*  vol. 240, nº 2, pp. 518-528, 2004.
- [14] J. C. S. T. e. a. J.R. Jr. Kordorffer, «Multicenter construct validity for Southwestern laparoscopic videotrainer stations.,» *J Surg Res,* vol. 128, nº 3, pp. 114-119, 2005.
- [15] J. H. ,. H. M. e. a. A.J. Duffy, «Construct validity of LapSim laparoscopic surgical simulator.,» *Surg Endosc,* vol. 19, nº 7, pp. 401-405, 2005.
- [16] R. W. R. Gonzalez, «Introduccion,» de *Digital Image Processing*, New Jersey, PEARSON, Prentice Hall, 2008, pp. 1-3.
- [17] D. G. M. John G. Proakis, «Señales Multicanal y multidimensionales,» de *Tratamiento digital de Señales*, Madrid, PEARSON Prentice Hall, 2007, p. 7.
- [18] N. Otsu, «Athreshold selection method from gray-level histogram,» *IEEE Transactions on System Man Cybernetics,* Vols. %1 de %2SMC- 9, nº 1, pp. 62-66, 1979.
- [19] R. Haidry, D. Graham, A. Butt y L. Lovat, «Advances in diagnostic and therapeutic endoscopy,» *Elsevier Medicine,* vol. 45, nº 6, 2015.
- [20] *Inanimate System for Training and Evaluation of Laparoscopy Skills,* McGill, 2006.
- [21] 3-Dmed, «3-Dmed,» [En línea]. Available: https://www.3-dmed.com/product/lap-tabtrainer%E2%84%A2. [Último acceso: 1 Julio 2016].
- [22] D. Lorias Espinoza y A. Minor Martinez, «Tesis "Sistema Biomédico de Entrenamiento y Evaluación de las Habilidades del Cirujano Laparoscopista",» CINVESTAV, Distrito Federal, México, 2007.
- [23] G. F. M. A. H. S. J. B. J. M. A. M. Derossis, «Development of a model for a training and evaluation of laparoscopic skills,» *Am J Surg,* vol. 175, nº 5, pp. 482-487, 1998.
- [24] L. F. M. V. e. a. G.M. Fried, «Proving the value of simulation in laparoscopy surgery.,» *Ann Surg,*  vol. 240, nº 2, pp. 518-528, 2004.
- [25] «A Survey of Moment-Based Techniques for Unoccluded Object Representation and Recognition,» *Cvgip- Graphical Models and Image Processing,* vol. 5, nº 45, pp. 438-460, 1992.
- [26] P. D. l. R. A. S. L. R. G. López Espinoza, «Modelo de la enseñanza en cirugía laparoscópica básica en residentes de cirugía general,» *Revista de la Facultad de Medicina de la UNAM,* vol. 56, nº 4, p. 6, Julio- Agosto 2013.

## <span id="page-65-0"></span>**Anexos**

## <span id="page-65-2"></span><span id="page-65-1"></span>**Anexo 1**

# **Cuestionario de evaluación**

Con el objetivo de mejorar el equipo y recabar información sobre el nivel de confort y la efectividad del simulador de cirugía laparoscópica con inmersión visual y auditiva.

Favor de encerrar el recuadro con la respuesta seleccionada.

1.-Su experiencia con simuladores de caja (Horas)

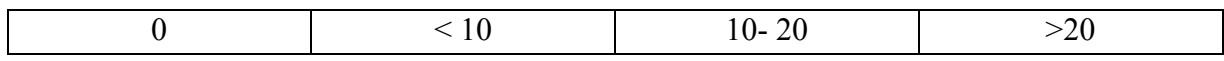

#### 2.- Su experiencia con simuladores de Realidad Virtual (Horas)

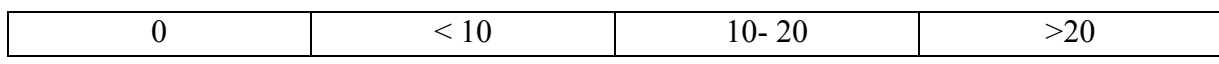

3.- Experiencia Laparoscópica como asistente utilizando la cámara (Intervenciones)

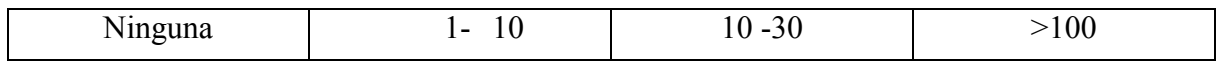

4.- Experiencia Laparoscópica como cirujano titular (Intervenciones)

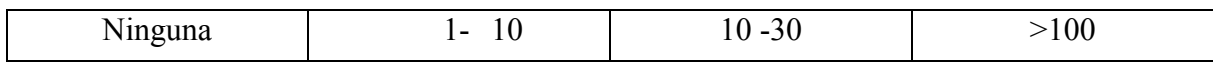

5.- ¿Cuál es su opinión sobre el diseño del simulador laparoscópico (cavidad abdominal simulada)?

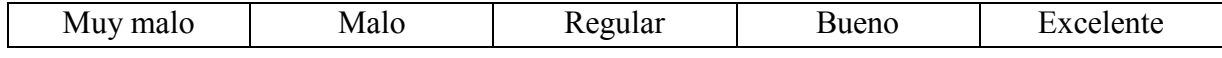

6.- ¿Cómo le pareció el uso de este modelo de simulador para cirugía laparoscópica?

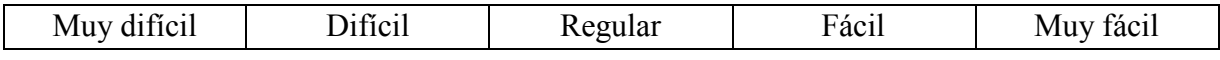

7.- ¿Cómo le pareció el uso de los pedales para el acercamiento de la imagen?

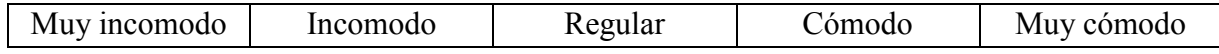

8.- En escala del 1- 5, ¿Cómo calificaría el realismo que ofrece el simulador en cuanto a la visualización?

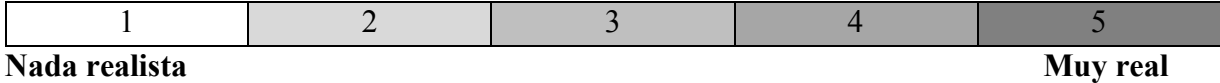

9.- ¿Considera que este modelo de simulador le ayuda a desarrollar la coordinación mano-ojo necesaria para este tipo de técnica quirúrgica?

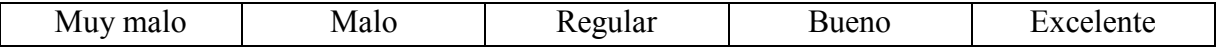

10.- ¿Considera que el simulador le ayuda a la adaptación de la perdida de profundidad?

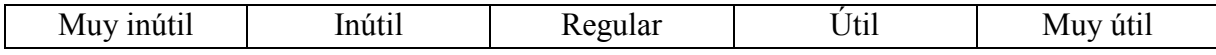

11.- En escala del 1-5, ¿Cómo percibe el instrumental quirúrgico en este modelo de simulador?

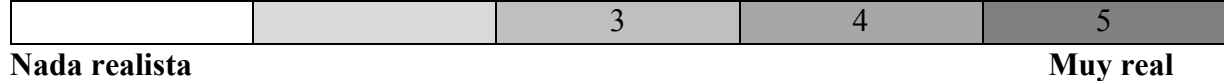

12.- ¿Cómo considera la visualización de fondo?

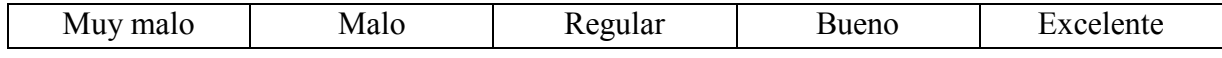

13.- ¿Cuál es su opinión sobre la tarea de sutura en este simulador?

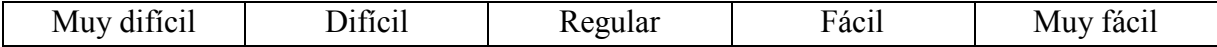

14.- En escala del 1-5, ¿Cómo calificaría el realismo de la tarea de sutura en este simulador?

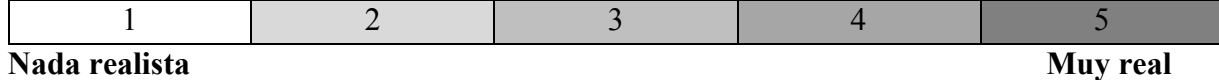

15.- En escala del 1 – 5, En general, ¿Considera que el simulador es una herramienta útil para los programas de formación quirúrgica en la especialidad de laparoscopia?

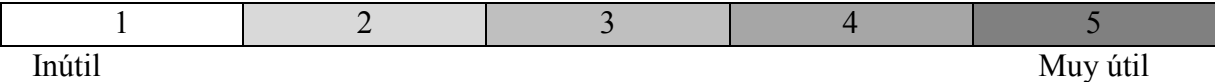

16.- ¿Cuál es su opinión sobre la funcionamiento en general del simulador laparoscópico?

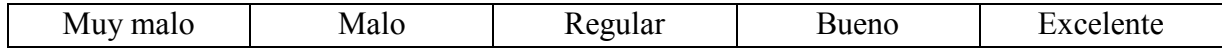

#### **Consideraciones Finales**

Utilice el siguiente espacio para cualquier comentario o sugerencia relacionado con el simulador, sus capacidades y la tarea realizada en este estudio.

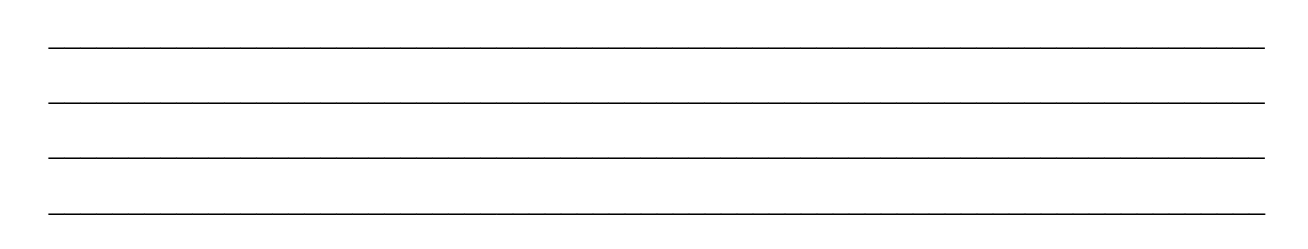

## **¡Muchas gracias por su colaboración!**